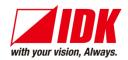

## **HDMI Distribution Amplifier**

# **VAC-S Series**

## VAC-S12U/VAC-S14U/VAC-S16U/VAC-S18U

<User Guide>

Ver.1.0.0

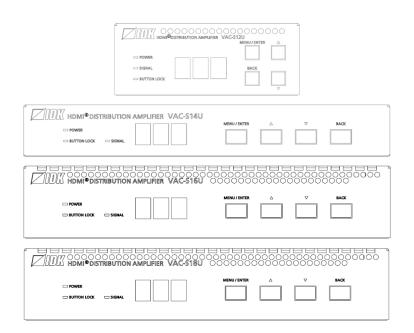

- Thank you for choosing our product.
- To ensure the best performance of this product, please read this user guide fully and carefully before using it and keep this manual together with the product for future reference as needed.

## **IDK Corporation**

## **Trademarks**

- Blu-ray Disc and Blu-ray are trademarks of Blu-ray Disc Association.
- The terms HDMI and HDMI High-Definition Multimedia Interface, and the HDMI Logo are trademarks or registered trademarks of HDMI Licensing Administrator, Inc. in the United States and other countries.
- Javascript<sup>®</sup> is a trademark or registered trademark of Oracle Corporation, its subsidiaries, and affiliated companies in the United States and other countries.
- Oracle and Java are trademarks of Oracle Corporation its subsidiaries, and affiliated companies in the United States and other countries.
- The terms Anti-snow and Connection Reset are registered trademarks of IDK Corporation in Japan.
- All other company and product names mentioned in this manual are either registered trademarks or trademarks of their respective owners. In this manual, the "®" or "™" marks may not be specified.

# Before reading this manual

- All rights reserved.
- Some information contained in this user guide such as exact product appearance, diagrams, menu operations, and so on may differ depending on the product version.
- This user guide is subject to change without notice. You can download the latest version from IDK's website at: <a href="https://www.idkav.com">www.idkav.com</a>

The reference manual consists of the following two volumes:

- User guide (this document)
- Command guide: Please download the command guide from the website above.

### **FCC STATEMENT**

This equipment has been tested and found to comply with the limits for a Class A digital device, pursuant to part 15 of the FCC Rules. These limits are designed to provide reasonable protection against harmful interference when the equipment is operated in a commercial environment. This equipment generates, uses, and can radiate radio frequency energy and, if not installed and used in accordance with the instruction manual, may cause harmful interference to radio communications. Operation of this equipment in a residential area is likely to cause harmful interference, in which case the user will be required to correct the interference at his own expense.

## **CE MARKING**

This equipment complies with the essential requirements of the relevant European health, safety and environmental protection legislation.

#### **WEEE MARKING**

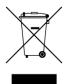

Waste Electrical and Electronic Equipment (WEEE), Directive 2002/96/EC (This directive is only valid in the EU.)

This equipment complies with the WEEE Directive (2002/96/EC) marking requirement. The left marking indicates that you must not discard this electrical/electronic equipment in domestic household waste.

# **Safety Instructions**

Read and understand all safety and operating instructions before using this product. Follow all instructions and heed all warnings/cautions.

| Enforcement Symbol | Description                                                                                                    |  |  |
|--------------------|----------------------------------------------------------------------------------------------------|--|--|
| <b>⚠</b> Warning   | Indicates the presence of a hazard that may result in death or serious personal injury if the warning is ignored or the product is handled incorrectly.     |  |  |
| <b>⚠</b> Caution   | Indicates the presence of a hazard that may cause minor personal injury or property damage if the caution is ignored or the product is handled incorrectly. |  |  |

| Symbol      | Description                                                          | Example            |  |
|-------------|----------------------------------------------------------------------|--------------------|--|
| Caution     | This symbol is intended to alert the user. (Warning and caution)     |                    |  |
| Prohibited  | This symbol is intended to prohibit the user from specified actions. | Do not disassemble |  |
| Instruction | This symbol is intended to instruct the user.                        | Unplug             |  |

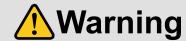

## ■ For lifting heavy products:

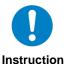

#### • Lifting must be done by two or more personnel.

To avoid injury: When lifting the product, bend your knees, keep your back straight and get close to it with two or more persons.

## ■ For installing and connecting products:

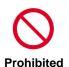

#### Do not place the product upon a surface that may give way or that may become unstable.

Install the product in a secure and stable place to prevent it from falling and possibly causing injury.

 Secure the product if installing in locations prone to vibration or movement. Otherwise, it may move unexpectedly or it may fall and lead to injury.

## Installation work must be performed by professionals.

The product is intended to be installed by skilled technicians. For installation, please contact a system integrator or IDK. Improper installation may lead to the risk of fire, electric shock, injury, or property damage.

## • Insert the power plug into an outlet that is unobstructed.

Instruction

Unobstructed access to the plug enables unplugging the product in case of any extraordinary failure, abnormal situation or for easy disconnection during extended periods of non-use.

## • Insert the power plug into an appropriate outlet completely.

If the plug is partially inserted, arching may cause the connection to overheat, increasing the risk of electrical shock or fire. Do not use a damaged plug or connect to a damaged outlet.

Unplug the product from the AC power source during installation or service.

When connecting peripheral devices to this product, unplug all involved devices from outlets. Ground potential differences may cause fire or other difficulties.

#### ■ For operating products:

**Prohibited** 

#### Keep out any foreign objects.

To avoid fire or electric shock, do not permit foreign objects, such as metal and paper, to enter the product from vent holes or other apertures.

#### For power cable/plug:

- Do not scratch, heat, or modify, including splicing or lengthening them.
- Do not pull, place heavy objects on them, or pinch them.
- Do not bend, twist, tie or clamp them together forcefully.

Misuse of the power cable and plug may cause fire or electric shock. If power cables/plugs become damaged, contact your IDK representative.

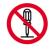

Do not

## • Do not repair, modify or disassemble.

Since the product includes circuitry that uses potentially lethal, high voltage levels, disassembly by unauthorized personnel may lead to the risk of fire or electric shock. For internal inspection or repair, contact your IDK representative.

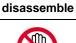

• Do not touch the product and connected cables during electrical storms. Contact may cause electric shock.

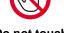

## Do not touch

Instruction

#### Clean the power plug regularly.

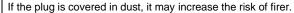

## The product must be earthed.

To reduce the risk of electrical shock, ensure the product is connected to a mains socket outlet with a protective earthing connection.

## ■ If the following problem occurs:

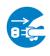

• Unplug immediately if the product smokes, makes unusual noise, or produces a burning odor.

If you continue to use the product under these conditions, it may cause electric shock or fire.

- Unplug immediately if the product is damaged by falling or having been dropped. If you continue to use the product under these conditions, it may increase the risk of electrical shock or fire. For maintenance and repair, contact your IDK representative.
- Unplug immediately if water or other objects are directed inside.

If you continue to use the product under these conditions, it may increase the risk of electrical shock or fire. For maintenance and repair, contact your IDK representative.

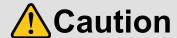

## ■ For installing and connecting products:

# If the

• Do not place the product in a location where it will be subjected to high temperatures.

If the product is subjected to direct sunlight or high temperatures while under operation, it may affect the product's performance and reliability and may increase the risk of fire.

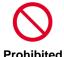

• Do not store or operate the product in dusty, oil smoke filled, or humid place.

If the product is placed near humidifiers or in a dusty area, it may increase the risk of fire or electric shock.

Do not block the vent holes.

If ventilation slots are blocked, it may cause the product to overheat, affecting performance and reliability and may increase the risk of fire.

Do not place or stack heavy items on the product.

Failure to observe this precaution may result in damage to the product and other property and may lead to the risk of personal injury.

Do not exceed ratings of outlet and wiring devices.

Exceeding the rating of an outlet may increase the risk of fire and electric shock.

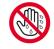

Do not handle power plug with wet hands.

Failure to observe this precaution may increase the risk of electrical shock.

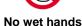

Use and store the product within the specified temperature/humidity range.

If the product is used outside the specified range for temperature and humidity continuously, it may increase the risk of fire or electric shock.

• Do not place the product at elevations of 1.24 mi. (2,000 m) or higher above sea level.

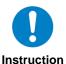

Failure to do so may shorten the life of the internal parts and result in malfunctions.

When mounting the product into the rack, provide sufficient cooling space.

Mount the product in a rack meeting EIA standards, and maintain spaces above and below for air circulation. For your safety as required, attach an L-shaped bracket in addition to the panel mount bracket kit to improve mechanical stability.

• Never insert screws without the rubber feet into the threaded holes on the bottom of the product.

Never insert screws without the rubber feet into the threaded holes on the bottom of the product. Doing so may lead to damage when the screws contact electrical circuitry or components inside the product. Reinstall the originally supplied rubber feet using only the originally supplied screws.

## ■ For operating products:

## For products with the hot surfaces caution label only: • Do not touch the product's hot surface. If the product is installed without enough space, it may cause failures of other products operation. Hot surfaces If you touch product's hot surface, it may cause burn. Caution • Use only the supplied power cable and AC adapter. Do not use the supplied power cable and AC adapter with other products. If non-compliant adapter or power cables are used, it may increase the risk of fire or electrical shock. **Prohibited** • If the product won't be used for an extended period of time, unplug it. Failure to observe this precaution may increase the risk of fire. • Unplug the product before cleaning. To prevent electric shock. Unplug • If cooling fan stops, power off the product and contact us. Failure to do so may rise internal temperature and increase the risk of malfunction, fire, or electric shock. Keep vents clear of dust. If the vent holes near the cooling fan or near the fan are covered with dust, internal temperature rises and it may increase the risk of malfunction. Clean the vent holes and near the fan as needed. Instruction If dust accumulates inside of the product, it may increase the risk of malfunction, fire, or electric shock. Periodic internal cleaning, especially before humid rainy season, is recommended. For internal cleaning, contact your IDK representative.

## **Table of Contents**

| 1 | Incl            | udec   | d items                                | 10 |
|---|-----------------|--------|----------------------------------------|----|
| 2 | Abo             | out V  | AC-S                                   | 11 |
| 3 | Fea             | atures | S                                      | 12 |
|   | 3.1             | Dow    | n conversion                           | 13 |
|   | 3.2             | Outp   | out mode for when signal is input      | 13 |
|   | 3.3             | LAN    |                                        | 14 |
|   | 3.4             | Conf   | trol from Web browser                  | 14 |
| 4 | Par             | nels . |                                        | 15 |
|   | 4.1             | Fron   | nt panel                               | 15 |
|   | 4.2             | Rea    | r panel                                | 16 |
| 5 |                 |        | Configuration Example                  |    |
| 6 | •               |        | ions                                   |    |
|   |                 |        | ching Rubber feet                      |    |
|   |                 |        | allation                               |    |
|   |                 |        | nection details                        |    |
|   | 6.3             | .1     | HDMI cable                             | 19 |
|   | 6.3             | .2     | Securing HDMI cable                    | 19 |
|   | 6.3             |        | Connecting audio cable                 |    |
|   |                 |        | necting LAN cable                      |    |
|   |                 |        | plug AC adapter with locking mechanism |    |
| 7 |                 |        | peration                               |    |
|   |                 |        | u operation                            |    |
|   |                 |        | 3 operation                            |    |
|   |                 |        | WEB browser                            |    |
|   | 7.3             |        | it panel security lockout              |    |
|   |                 |        | olicited status notification           |    |
|   |                 |        | alization                              |    |
| 8 |                 |        |                                        |    |
| • |                 |        | nt menu                                |    |
|   | _               | _      | B browser menu                         | _  |
|   |                 |        | D                                      |    |
|   | 8.3             |        | Copying EDID                           |    |
|   | 8.3             |        | Resolution                             |    |
|   | 8.3             |        | External EDID                          |    |
|   | 8.3             |        | Selecting copied EDID                  |    |
|   | 8.3             |        | Deep Color                             |    |
|   | 8.3             |        | LPCM audio                             |    |
|   | 8.3             |        | AC-3 Dolby Digital audio               |    |
|   | 8.3             |        | AAC audio                              |    |
|   | 8.3             |        | Dolby Digital Plus audio               |    |
|   |                 |        | DTS audio                              |    |
|   |                 |        | DTS-HD audio                           |    |
|   |                 |        | Dolby TrueHD audio                     |    |
|   |                 |        | Speaker configuration                  |    |
|   |                 |        | Copying CEC physical address           |    |
|   |                 |        | Frame rate                             |    |
|   |                 |        | io                                     |    |
|   | U. <del>+</del> | ~uui   | U                                      | 40 |

| 8.4.1               | Stable audio input wait                               | 46 |
|---------------------|-------------------------------------------------------|----|
| 8.4.2               | Outputting audio                                      | 46 |
| 8.5 ln <sub>l</sub> | put                                                   | 47 |
| 8.5.1               | HDCP input                                            | 47 |
| 8.5.2               | No-signal input monitoring                            | 48 |
| 8.6 O               | utput                                                 | 49 |
| 8.6.1               | Hot plug ignoring duration                            | 49 |
| 8.6.2               | Sink device EDID check                                | 50 |
| 8.6.3               | Output format                                         | 51 |
| 8.6.4               | Down conversion output                                | 52 |
| 8.6.5               | Presence of output signal for when signal is input    | 53 |
| 8.6.6               | Presence of output signal for when no signal is input | 54 |
| 8.7 LA              | AN                                                    | 55 |
| 8.7.1               | IP address                                            | 55 |
| 8.7.2               | Subnet mask                                           | 56 |
| 8.7.3               | TCP port number                                       | 57 |
| 8.7.4               | MAC address                                           | 58 |
| 8.8 Cd              | onfiguring VAC-S                                      | 58 |
| 8.8.1               | Reboot                                                | 58 |
| 8.8.2               | Grouping front panel security lockout                 | 58 |
| 8.8.3               | Power saving mode                                     | 59 |
| 8.8.4               | Version                                               | 59 |
| 8.8.5               | Displaying/Hiding menu                                | 60 |
| 8.9 St              | atus indication                                       | 61 |
| 8.9.1               | Input signal status                                   | 61 |
| 8.9.2               | Sink device status                                    | 65 |
| 8.9.3               | System status                                         | 69 |
| 8.10 O              | perations only settable from WEB menu                 | 70 |
| 8.10.1              | 1 Editing channel and device names                    | 70 |
| 8.10.2              | 2 Automatic updating time                             | 70 |
| 8.10.3              | 3 Saving/Restoring all settings                       | 70 |
| 8.10.4              | 4 Initialization                                      | 71 |
| 9 Produ             | ct specification                                      | 72 |
| 9.1 V               | AC-S12U                                               | 72 |
| 9.2 V               | AC-S14U                                               | 73 |
| 9.3 VA              | AC-S16U                                               | 74 |
| 9.4 V               | AC-S18U                                               | 75 |
| 10 Troub            | leshooting                                            | 76 |

## 1 Included items

Ensure that all items illustrated below are included in the package.

If any items are missing or damaged, please contact IDK.

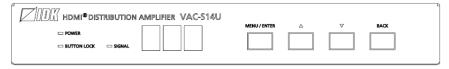

One (1) main unit (Example: VAC-S14U)

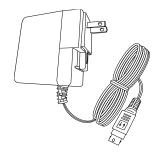

DIN plug AC adapter with locking mechanism (4 ft. (1.2 m)

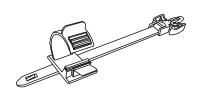

Cable clamps:

Three (3) for VAC-S12U Five (5) for VAC-S14U Seven (7) for VAC-S16U Nine (9) for VAC-S18U

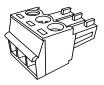

One (1) 3-pin captive screw connector

Four (4) Rubber feet

[Fig. 1.1] Included items

## 2 About VAC-S

The VAC-S series (hereafter referred to as "VAC-S") is a HDCP 2.2 compliant distribution amplifier supporting signals up to 4K at 60 Hz (4:4:4). It features one HDMI input, 2, 4, 6, or 8 HDMI outputs, and one analog audio outputs.

Input video signal is distributed and output from HDMI output connectors while embedded audio signal is converted into analog audio signal and output from the audio output connector.

OUT1 includes a down converter that enables 4K input video signals to be converted automatically to 1080p if the sink device does not support 4K.

Output signals can be set to muted (black screen) or disabled for each channel separately. Input and output signals of all VAC-S units in the system can be monitored from WEB browser for problem analysis.

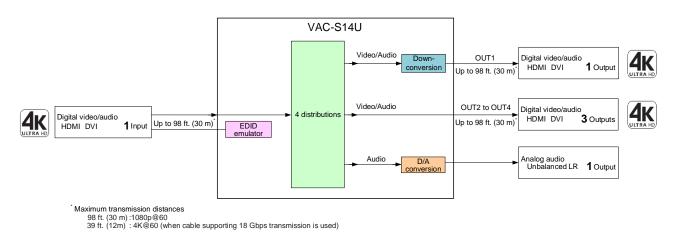

[Fig. 2.1] VAC-S14U diagram

## 3 Features

#### ■ Video

- One HDMI signal is distributed and output to two, four, six, or eight outputs simultaneously (VAC-S12U/VAC-S14U/VAC-S16U/VAC-S18U)
- Up to 4K@60 (4:4:4)
- HDCP 1.4/2.2
- HDR
- · 3D
- x.v.Color
- · HDMI Transmission distances:

Up to 98 ft. (30 m): 1080p@60

Up to 39 ft. (12 m): 4K@60 (when cable supporting 18 Gbps transmission is used)

- OUT1 supports down conversion (4K to 1080p)
- · Each video output can be off or muted separately
- · Cascade connection
- Anti-snow

#### ■ Audio

· De-embedding

## ■ Control input

LAN

## ■ Others

- · Status notification
- I/O signal status display
- EDID emulation
- · DDC buffer
- · WEB browser control
- CEC (Pass-through)
- Connection Reset
- · Button security lockout
- AC adapter with locking mechanism
- · System check

## 3.1 Down conversion

If the input signal is 4K resolution, the VAC-S is capable of converting 4K resolution to 1080p.

If the connected sink device support only up to 2K format and down conversion output is set to "FOLLOW SINK EDID", the output signal can be converted from 4K to 1080p automatically.

[See: 8.6.4 Down conversion output]

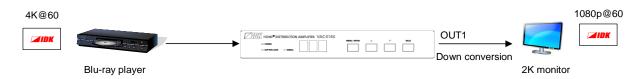

[Fig. 3.1] Down conversion

#### Note:

Down-converted signal is output from OUT1 only.

## 3.2 Output mode for when signal is input

Video and audio can be off for each output channel separately.

Off : No signal is output from the VAC-S. The connected monitors can be standby mode and save energy.

Black: A black screen is output from the VAC-S. Since the video is just hidden, the video can be displayed sooner after changing the mode.

If "Video output OFF", "Black output ON", or "Audio output OFF" is selected, the "BACK" button can be used to enable/disable this function.

If returning to the top page with this setting enabled, the "BACK" button illuminates. By pressing the button again while the button illuminates, this setting will be disabled and the button LED is turned off.

[See: 8.6.5 Presence of output signal for when signal is input]

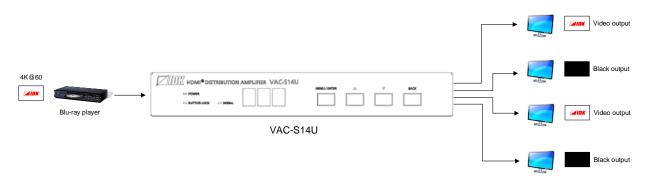

[Fig. 3.2] Video off (Example)

#### Note:

The function for displaying a black screen is available only if video signal is input.

## 3.3 LAN

The VAC-S can be accessed and controlled through LAN communication.

The VAC-S does not support automatic acquisition of IP address using DHCP (Dynamic Host Configuration Protocol). If you use the VAC-S in a network with DHCP, use a fixed IP address.

[See: 8.7.1 IP address]

## 3.4 Control from Web browser

To open the Web menu window, enter the IP address + "/menu.html" into the address bar.

[MENU]: Shows all settable items.

[VIEW STATUS]: Shows information of I/O signals and connected devices.

[See: 8.7.1 IP address]

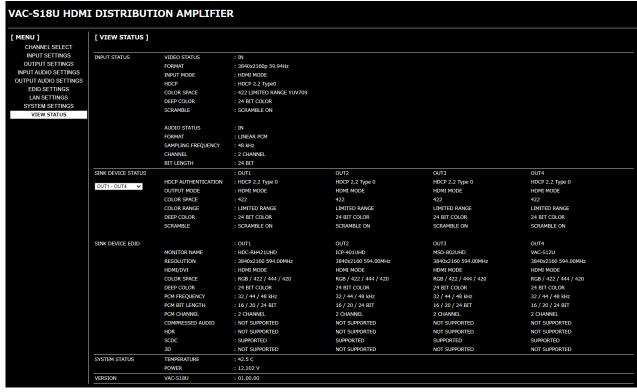

[Fig. 3.3] WEB menu

## 4 Panels

## 4.1 Front panel

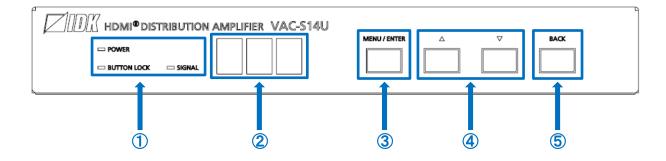

[Fig. 4.1] Front panel drawings (VAC-S14U)

[Table 4.1] Front panel features

| #        | Feature             | Description                                                          |  |  |  |
|----------|---------------------|----------------------------------------------------------------------|--|--|--|
| 1        | LED indicators      | POWER : Illuminates when power is supplied from the                  |  |  |  |
|          |                     | AC adapter.                                                          |  |  |  |
|          |                     | BUTTON LOCK : Illuminates when the MENU/ENTER button is              |  |  |  |
|          |                     | locked.                                                              |  |  |  |
|          |                     | [See: 7.3 Front panel security lockout]                              |  |  |  |
|          |                     | SIGNAL : Illuminates when video signal is input.                     |  |  |  |
|          |                     | Does not Illuminate when no video signal is                          |  |  |  |
|          |                     | input.                                                               |  |  |  |
| 2        | 7-Segment display   | When powered on, displays device name and then the light is turned   |  |  |  |
|          |                     | off. Pages for setting menus display menu number, settings, setting  |  |  |  |
|          |                     | status, or other values related to the menu. After 60 seconds of     |  |  |  |
|          |                     | menu operation buttons* inactivity, it goes back to the top page.    |  |  |  |
| 3        | MENU/ENTER button   | Enters menu and selects options.                                     |  |  |  |
| 4        | <b>▲</b> /▼ buttons | Scrolls menu or selects values.                                      |  |  |  |
| <b>⑤</b> | BACK button         | Available only in menu page. Goes back to the previous page.         |  |  |  |
|          |                     | If "8.6.5 Presence of output signal for when signal is input" is set |  |  |  |
|          |                     | to off or mute this button can be used as on/off switching button.   |  |  |  |

<sup>\*</sup>Menu operation buttons: ③, ④, and ⑤ in the menu page.

## 4.2 Rear panel

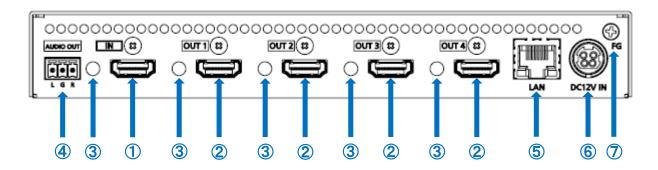

[Fig. 4.2] Rear panel drawing (VAC-S14U)

## [Table 4.2] Rear panel features

| # | Feature                 | Description                                                         |  |  |
|---|-------------------------|---------------------------------------------------------------------|--|--|
| 1 | HDMI input connector    | Input connectors for HDMI and DVI signals to interface source       |  |  |
|   |                         | devices, such as Blu-ray players.                                   |  |  |
| 2 | HDMI output connectors  | Output connectors for HDMI and DVI signals, interfaces sink devices |  |  |
|   |                         | such as LC monitors and projectors.                                 |  |  |
| 3 | HDMI cable fixing holes | Retain HDMI cables by inserting cable clamps.                       |  |  |
|   |                         | [See: 6.3.2 Securing HDMI cable]                                    |  |  |
| 4 | Analog audio output     | 3-pin captive screw analog audio output connector interfaces        |  |  |
|   | connector               | amplifiers, speakers, and mixers                                    |  |  |
|   |                         | [See: 6.3.3 Connecting audio cable]                                 |  |  |
| 5 | LAN connector           | For external control by communication commands or web browsers      |  |  |
|   |                         | [See: 6.4 Connecting LAN cable]                                     |  |  |
| 6 | Power supply connector  | For use with supplied AC adapter                                    |  |  |
| 7 | Frame ground            | Use for bonding chassis to local ground.                            |  |  |
|   |                         | An M3 screw is used.                                                |  |  |

## 5 System Configuration Example

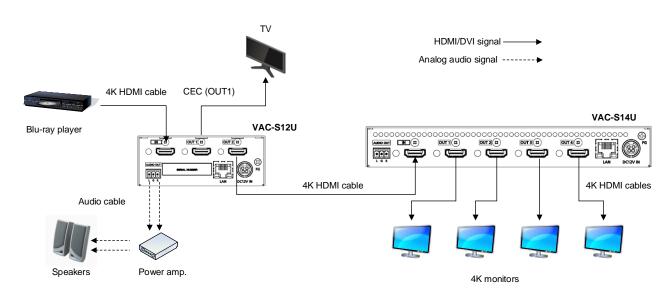

[Fig. 5.1] Application example (VAC-S)

## 6 Precautions

Before connecting to external devices, follow the precautions below.

## 6.1 Attaching Rubber feet

First, clean the bottom, surface of the VAC-S as needed, and then peal the release papers from the rubber feet and place them in each of the four corners.

## 6.2 Installation

When installing the VAC-S, observe the following precautions; otherwise, the internal temperature increases and it may affect the product lifetime and operation.

- Do not stack or place one VAC-S directly on top of another VAC-S.
- · Do not block vent holes.

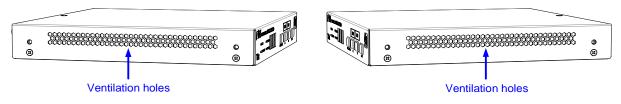

[Fig. 6.1] Ventilation holes

- To provide adequate ventilation, maintain sufficient clearances around the VAC-S (1.2 in. (30 mm) or more).
- Consider installing the VAC-S in an environment compatible with the maximum temperature indicated in the specification sheet 32°F to 104°F (0°C to +40°C).

#### Tip:

For installing the VAC-S in an EIA rack, we offer optional rack mounting hardware. Please contact us as needed.

## 6.3 Connection details

When connecting the VAC-S to external devices, observe the following precautions.

- · Read manuals for the external devices.
- Before connecting cables to the VAC-S or an external device, dissipate static electricity by touching grounded metal such as equipment racks before handling signal cables. Failure to observe this precaution may result in ESD (electrostatic discharge) damage.
- · Power all units off before connecting cables.
- Be sure to fully seat all plugs and connections and dress cables to reduce stress on connectors.

## 6.3.1 HDMI cable

When the video is 4K format, the maximum TMDS data rate (transmission speed) is 18 Gbps. If a high-speed HDMI cable is used, the maximum TMDS data rate of 10.2 Gbps can be transferred, and the video cannot be displayed stably.

Please select an 18 Gbps high-speed cable depending on the 4K format. The maximum transmission distance depends on the cable type, source and sink devices. You are recommended to use high quality cables.

|                          |        |         |        | TMDS        | data rate | (Gbps) |             |        |        |
|--------------------------|--------|---------|--------|-------------|-----------|--------|-------------|--------|--------|
|                          | RGB    | , YCbCr | 4:4:4  | YCbCr 4:2:2 |           |        | YCbCr 4:2:0 |        |        |
| 4K format                | 24 bit | 30 bit  | 36 bit | 24 bit      | 30 bit    | 36 bit | 24 bit      | 30 bit | 36 bit |
| 2040v2460p (24/25/20)    | 10.2   | 18      | 18     | 10.2        | 10.2      | 10.2   | N/A         | N/A    | N/A    |
| 3840x2160p (24/25/30)    | Gbps   | Gbps    | Gbps   | Gbps        | Gbps      | Gbps   |             |        |        |
| 4096x2160 (24/25/30)     | 10.2   | 18      | 18     | 10.2        | 10.2      | 10.2   | N/A         | N/A    | N/A    |
| 4096X2160 (24/25/30)     | Gbps   | Gbps    | Gbps   | Gbps        | Gbps      | Gbps   |             |        |        |
| 3840x2160p (50/59.94/60) | 18     | N/A     | N/A    | 18          | 18        | 18     | 10.2        | 18     | 18     |
| 3640x2160p (30/39.94/60) | Gbps   |         |        | Gbps        | Gbps      | Gbps   | Gbps        | Gbps   | Gbps   |
| 4096x2160 (50/59.94/60)  | 18     | N/A     | N/A    | 18          | 18        | 18     | 10.2        | 18     | 18     |
| 403082100 (30/39.94/00)  | Gbps   |         |        | Gbps        | Gbps      | Gbps   | Gbps        | Gbps   | Gbps   |

[Table 6.1] 18 Gbps high-speed cable for 4 K format

#### Note:

If a cable is extended and a cable joint (JJ) is used, video may be interrupted or may not be output.

## 6.3.2 Securing HDMI cable

Secure HDMI cables using cable clamps to prevent connectors from being accidently pulled out of ports.

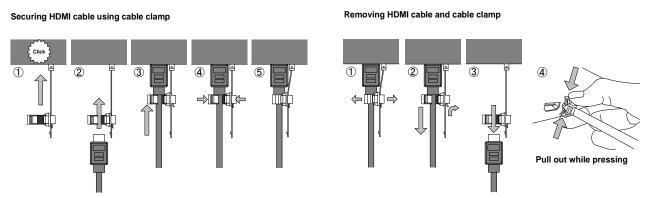

[Fig. 6.2] Securing and removing cable clamp

<sup>18</sup> Gbps: 18 Gbps high-speed cable; 10.2 Gbps: 10.2 Gbps cable

## 6.3.3 Connecting audio cable

Connect audio cables to the 3-pin captive screw connectors.

28 AWG to 16 AWG conductor gauge and a strip length of 0.28 in. (7 mm) are recommended.

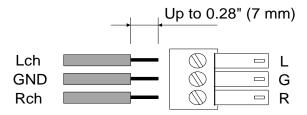

[Fig. 6.3] Connecting audio cable to 3-pin captive screw connector

## 6.4 Connecting LAN cable

Pin assignment of the LAN connector is as follows.

Auto MDI/MDI-X that detecting and switching straight cable/cross cable is supported.

Light in orange if the send/receive rate is 100 Mbps. Goes off if it is 10 Mbps.

Light in green while link is established. Blinks in green while data is being sent/received.

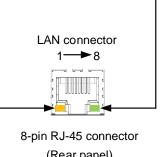

| 8-pin RJ-45 connector |
|-----------------------|
| (Rear panel)          |

| l Pin# | Signal Name              |                          |  |  |
|--------|--------------------------|--------------------------|--|--|
| ГП#    | MDI                      | MDI-X                    |  |  |
| 1      | TX+(Transmitted Data +)  | RX+(Received Data +)     |  |  |
| 2      | TX- (Transmitted Data -) | RX- (Received Data -)    |  |  |
| 3      | RX+(Received Data +)     | TX+(Transmitted Data +)  |  |  |
| 4      | N.C.(Not Connected)*     | N.C.(Not Connected)*     |  |  |
| 5      | N.C.(Not Connected)*     | N.C.(Not Connected)*     |  |  |
| 6      | RX- (Received Data -)    | TX- (Transmitted Data -) |  |  |
| 7      | N.C.(Not Connected)*     | N.C.(Not Connected)*     |  |  |
| 8      | N.C.(Not Connected)*     | N.C.(Not Connected)*     |  |  |

\*Not used

[Fig. 6.4] LAN connector

## 6.5 DIN plug AC adapter with locking mechanism

The shapes of AC plugs with screw locking mechanism vary from country to country. The AC plug can be removed from the AC adapter.

## Removing AC plug:

Slide the AC plug (2) from the AC adapter while holding down the portion mentioned below (1)

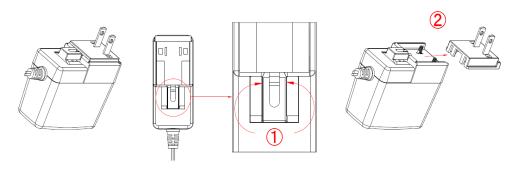

[Fig. 6.5] Removing AC plug (Example: Plug type A)

## Attaching AC plug:

Gently slide the AC plug into the AC adapter (3) until it clicks (4)

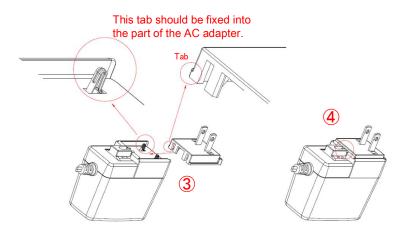

[Fig. 6.6] Attaching AC plug (Example: Plug type A)

## ■ Plugging and unplugging DC plug

Plug the DC plug to the power supply connector of the unit until it clicks. Hold the portion mentioned below when unplugging the DC plug.

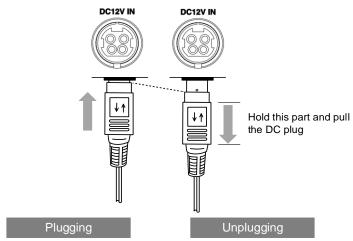

[Fig. 6.7] Plugging and unplugging DC plug

## 7 Basic Operation

## 7.1 Menu operation

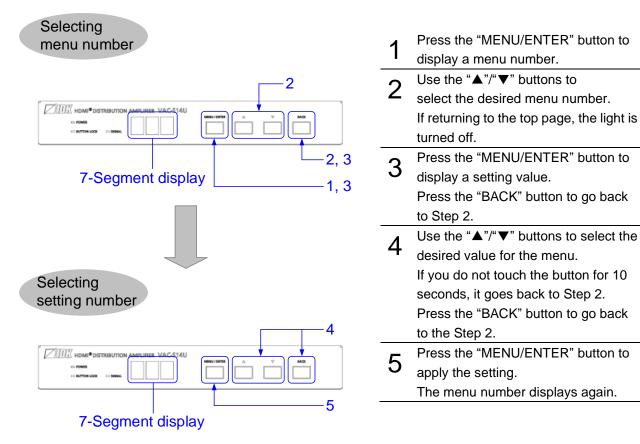

## Note:

After 60 seconds of menu operation buttons\* inactivity, the menu goes back to the top page and the light turned off.

[Fig. 7.1] Setting from front buttons

## 7.2 WEB operation

JavaScript is used for the VAC-S WEB browser. When you set the VAC-S from WEB browser menu, enable JavaScript before setting up. Refer to each browser's help menu if you do not know how to enable JavaScript.

To open the Web menu window, enter the IP address + "/menu.html" into the address bar.

[See: 8.7.1 IP address]

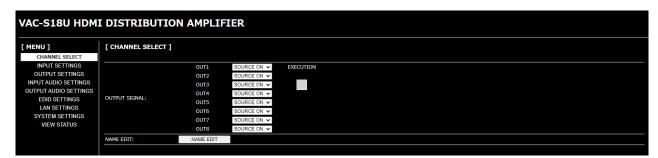

[Fig. 7.2] WEB menu

## 7.2.1 WEB browser

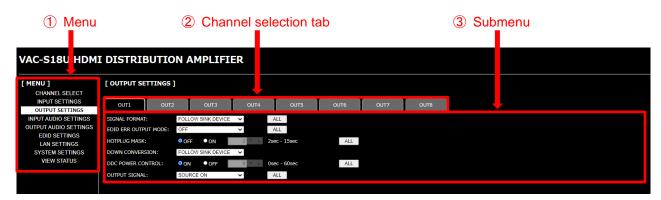

[Fig. 7.3] WEB menu

- ① Select the desired item from the menu to display setting items in the submenu.
- ② If there is a setting item that can be set for each channel, channel tab will be displayed.
- 3 Set items in the submenu by referring to the table below.

[Table 7.1] Form control

| Form control   | Example | Description                                        |
|----------------|---------|----------------------------------------------------|
| Set/execution  | SET     | Click the button to execute the desired operation. |
| button         |         |                                                    |
| Pull down list | OUT1 ▼  | Use the down button to select the desired value.   |
| Arrow button   | 10 ▼ ▲  | Use the up/down buttons to set the desired value.  |
|                | 10 7 2  | You also can enter the value directly.             |
| Radio button   | OFF ON  | Select one of options.                             |

## 7.3 Front panel security lockout

Press and hold the "BACK" button for three seconds or longer to set/cancel button lock. If powering off the VAC-S with the buttons locked, the VAC-S starts up with the buttons locked next time.

[See: 8.8.2 Grouping front panel security lockout]

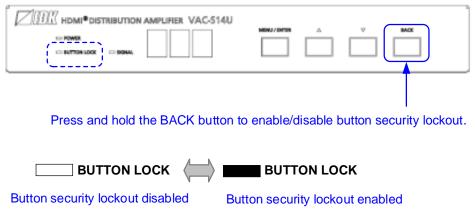

[Fig. 7.4] Locking/unlocking (VAC-S14U)

## Tip:

If button security lockout is set to be enabled while menu is displayed, it will be back to the top page.

## 7.4 Unsolicited status notification

If status is changed or a problem is detected, the unsolicited status notice will be sent via LAN communication.

To enable this feature, execute the command by referring to the command guide.

## 7.5 Initialization

All user configurable settings can be reset to their respective factory default values by powering the VAC-S on while pressing and holding the "BACK" button. "CLr" is displayed on the 7-Segment display during initialization, and the device name is displayed when settings are initialized.

Note that after returning to factory default, the previous setting values cannot be restored.

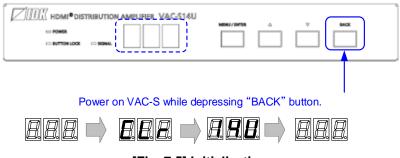

[Fig. 7.5] Initialization

## 8 Menu

You can set the VAC-S from the front buttons or Web browser.

[Table 8.1] Menu number and menu name

| Front menu  | WEB menu                                                        | Function                                  | Page |
|-------------|-----------------------------------------------------------------|-------------------------------------------|------|
| F01 to F03  | EDID SETTINGS → SINK DEVICE EDID COPY                           | Copying EDID                              | 34   |
| F10         | EDID SETTINGS → RESOLUTION                                      | Resolution                                | 35   |
| F12         | EDID SETTINGS → CH.FOR EXTERNAL MODE                            | External EDID                             | 38   |
| F14         | EDID SETTINGS → CH.FOR COPY MODE                                | Selecting copied EDID                     | 39   |
| F16         | INPUT SETTING → NO INPUT MONITORING                             | No-signal input monitoring                | 48   |
| F20         | EDID SETTINGS → DEEP COLOR                                      | Deep Color                                | 40   |
| F22         | EDID SETTINGS → AUDIO FORMAT                                    | LPCM audio                                | 40   |
| F24         |                                                                 | AC-3 Dolby Digital audio                  | 41   |
| F26         |                                                                 | AAC audio                                 | 41   |
| F28         |                                                                 | Dolby Digital Plus audio                  | 42   |
| F30         |                                                                 | DTS audio                                 | 42   |
| F32         |                                                                 | DTS-HD audio                              | 43   |
| F34         |                                                                 | Dolby TrueHD audio                        | 43   |
| F36         | EDID SETTINGS → SPEAKER CONFIGURATION                           | Speaker configuration                     | 44   |
| F38         | EDID SETTINGS → CEC ADDRESS COPY                                | Copying CEC physical address              | 45   |
| F40         | EDID SETTINGS → FRAME RATE                                      | Frame rate                                | 45   |
| F70 to F7n* | OUTPUT AUDIO SETTINGS → OUTPUT SIGNAL                           | Outputting audio                          | 46   |
| F90         | VIEW STATUS → VERSION                                           | Version                                   | 59   |
| F99         | _                                                               | Displaying/Hiding menu                    | 60   |
| C01         | INPUT SETTINGS → HDCP INPUT MODE                                | HDCP input                                | 47   |
| C06         | INPUT AUDIO SETTINGS → STABLE WAIT                              | Stable audio input wait                   | 46   |
| C10 to C1n* | OUTPUT SETTINGS → HOTPLUG MASK                                  | Hot plug ignoring duration                | 49   |
| C20 to C2n* | OUTPUT SETTINGS → EDID ERR. OUTPUT MODE                         | Sink device EDID check                    | 50   |
| C30 to C3n* | OUTPUT SETTINGS → SIGNAL FORMAT                                 | Output format                             | 51   |
| C40         | OUTPUT SETTINGS → DOWN CONVERSION                               | Down conversion output                    | 52   |
| C50 to C5n* | OUTPUT SETTINGS → OUTPUT SIGNAL                                 | Presence of output signal for when signal | 53   |
|             |                                                                 | is input                                  |      |
| C60 to C6n* | OUTPUT SETTINGS → DDC POWER CONTROL                             | Presence of output signal for when no     | 54   |
|             |                                                                 | signal is input                           |      |
| C80 to C83  | LAN SETTINGS → IP ADDRESS                                       | IP address                                | 55   |
| C84         | LAN SETTINGS → SUBNET MASK                                      | Subnet mask                               | 56   |
| C85         | LAN SETTINGS → PORT NUMBER                                      | TCP port number                           | 57   |
| C86         | LAN SETTINGS → MAC ADDRESS                                      | MAC address                               | 58   |
| C91         | SYSTEM SETTINGS → REBOOT                                        | Reboot                                    | 58   |
| C92         | SYSTEM SETTINGS → BUTTON LOCK                                   | Grouping front panel security lockout     | 58   |
| C93         | SYSTEM SETTINGS → POWER SAVE MODE                               | Power saving mode                         | 59   |
| L01 to L22  | VIEW STATUS → INPUT STATUS                                      | Input signal status                       | 61   |
| L30 to LLn* | VIEW STATUS $\rightarrow$ SINK DEVICE STATUS / SINK DEVICE EDID | Sink device status                        | 65   |
| H00 to H02  | VIEW STATUS → SYSTEM STATUS                                     | System status                             | 69   |

<sup>\*</sup>VAC-S12U: n=1, VAC-S14U: n=3, VAC-S16U: n=5, VAC-S18U: n=7

## 8.1 Front menu

You can set the following three settings using front buttons:

Setting video or audio signals (Setting menu)

Checking operations (Maintenance menu)Displaying VAC-S's status (Status indication menu)

Menu number and target channels vary depending on your model (VAC-S12U/VAC-S14U/VAC-S16U/VAC-S18U). The maximum number of output is 8, and the lists below are based on the number, 8.

## ■ Setting menus

Set video and audio signals for normal use.

[Table 8.2] Setting menu

| Menu number | Function                     | Page |
|-------------|------------------------------|------|
| F01 to F03  | Copying EDID                 | 34   |
| F10         | Resolution                   | 35   |
| F12         | External EDID                | 38   |
| F14         | Selecting copied EDID        | 39   |
| F16         | No-signal input monitoring   | 48   |
| F20         | Deep Color                   | 40   |
| F22         | LPCM audio                   | 40   |
| F24         | AC-3 Dolby Digital audio     | 41   |
| F26         | AAC audio                    | 41   |
| F28         | Dolby Digital Plus audio     | 42   |
| F30         | DTS audio                    | 42   |
| F32         | DTS-HD audio                 | 43   |
| F34         | Dolby TrueHD audio           | 43   |
| F36         | Speaker configuration        | 44   |
| F38         | Copying CEC physical address | 45   |
| F40         | Frame rate                   | 45   |
| F70 to F7n* | Outputting audio             | 46   |
| F90         | Version                      | 59   |
| F99         | Displaying/Hiding menu       | 60   |

<sup>\*</sup>VAC-S12U: n=1, VAC-S14U: n=3, VAC-S16U: n=5, VAC-S18U: n=7

#### **■** Maintenance menus

Set necessary items for checking operation.

The maintenance menus are not displayed by default. To display the menus, change the setting of "8.8.5 Displaying/Hiding menu".

[Table 8.3] Maintenance menu

| Menu number | Function                                           | Page |
|-------------|----------------------------------------------------|------|
| C01         | HDCP input                                         | 47   |
| C06         | Stable audio input wait                            | 46   |
| C10 to C1n* | Hot plug ignoring duration                         | 49   |
| C20 to C2n* | Sink device EDID check                             | 50   |
| C30 to C3n* | Output format                                      | 51   |
| C40         | Down conversion output                             | 52   |
| C50 to C5n* | Presence of output signal for when signal is input | 53   |
| C60 to C6n* | Presence of output signal for when no signal is    | 54   |
|             | input                                              |      |
| C80 to C83  | IP address                                         | 55   |
| C84         | Subnet mask                                        | 56   |
| C85         | TCP port number                                    | 57   |
| C86         | MAC address                                        | 58   |
| C91         | Reboot                                             | 58   |
| C92         | Grouping front panel security lockout              | 58   |
| C93         | Power saving mode                                  | 59   |

<sup>\*</sup>VAC-S12U: n=1, VAC-S14U: n=3, VAC-S16U: n=5, VAC-S18U: n=7

## ■ Status indication menus

Display input status, connection status of sink devices, and the VAC-S's status.

The Status indication menus are not displayed by default. To display the menus, change the setting of "8.8.5 Displaying/Hiding menu".

[Table 8.4] Status indication menu

| Menu number | Function            | Page |
|-------------|---------------------|------|
| L01 to L22  | Input signal status | 61   |
| L30 to LLn* | Sink device status  | 65   |
| H00 to H02  | System status       | 69   |

<sup>\*</sup>VAC-S12U: n=1, VAC-S14U: n=3, VAC-S16U: n=5, VAC-S18U: n=7

## 8.2 WEB browser menu

The VAC-S can be controlled from a WEB browser through LAN.

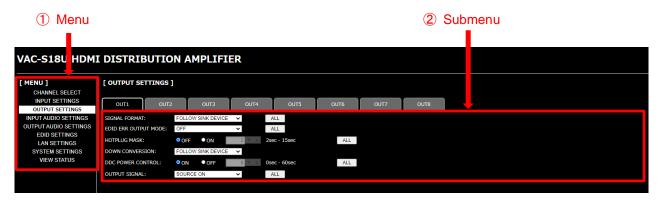

[Fig. 8.1] WEB menu

## [Table 8.5] Menu and submenu

[1/2]

| Menu                     | Submenu              | Function                                              | Page |
|--------------------------|----------------------|-------------------------------------------------------|------|
| CHANNEL SELECT           | OUTPUT SIGNAL        | Presence of output signal for when signal is          | 53   |
| OHANNEL GELLOT           | OUT OF GIGNAL        | input                                                 | 33   |
| INPUT SETTINGS           | NO INPUT MONITORING  | No-signal input monitoring                            | 48   |
|                          | HDCP INPUT MODE      | HDCP input                                            | 47   |
| OUTPUT SETTINGS          | SIGNAL FORMAT        | Output format                                         | 51   |
|                          | EDID ERR.OUTPUT MODE | Sink device EDID check                                | 50   |
|                          | HOTPLUG MASK         | Hot plug ignoring duration                            | 49   |
|                          | DOWN CONVERSION      | Down conversion output                                | 52   |
|                          | DDC POWER CONTROL    | Presence of output signal for when no signal is input | 54   |
|                          | OUTPUT SIGNAL        | Presence of output signal for when signal is input    | 53   |
| INPUT AUDIO<br>SETTINGS  | STABLE WAIT          | Stable audio input wait                               | 46   |
| OUTPUT AUDIO<br>SETTINGS | OUTPUT SIGNAL        | Outputting audio                                      | 46   |

[2/2]

| Menu            | Submenu               | Function                              | Page |
|-----------------|-----------------------|---------------------------------------|------|
| EDID SETTINGS   | RESOLUTION            | Resolution                            | 35   |
|                 | CH. FOR EXTERNAL MODE | External EDID                         | 38   |
|                 | CH. FOR COPY MODE     | Selecting copied EDID                 | 39   |
|                 | DEEP COLOR            | Deep Color                            | 40   |
|                 | FRAME RATE            | Frame rate                            | 45   |
|                 | AUDIO FORMAT          | LPCM audio                            | 40   |
|                 |                       | AC-3 Dolby Digital audio              | 41   |
|                 |                       | AAC audio                             | 41   |
|                 |                       | Dolby Digital Plus audio              | 42   |
|                 |                       | DTS audio                             | 42   |
|                 |                       | DTS-HD audio                          | 43   |
|                 |                       | Dolby TrueHD audio                    | 43   |
|                 | SPEAKER CONFIGURATION | Speaker configuration                 | 44   |
|                 | CEC ADDRESS COPY      | Copying CEC physical address          | 45   |
|                 | CEC PHYSICAL ADDRESS  | Displaying CEC physical address       | 45   |
|                 | SINK DEVICE EDID COPY | Copying EDID                          | 34   |
| LAN SETTINGS    | IP ADDRESS            | IP address                            | 55   |
|                 | SUBNET MASK           | Subnet mask                           | 56   |
|                 | PORT NUMBER           | TCP port number                       | 57   |
|                 | MAC ADDRESS           | MAC address                           | 58   |
| SYSTEM SETTINGS | BUTTON LOCK           | Grouping front panel security lockout | 58   |
|                 | POWER SAVE MODE       | Power saving mode                     | 59   |
|                 | AUTO RELOAD TIME      | Automatic updating time               | 70   |
|                 | BACKUP / RESTORE      | Saving/Restoring all settings         | 70   |
|                 | REBOOT                | Reboot                                | 58   |
|                 | INITIALIZATION        | Initialization                        | 71   |
| VIEW STATUS     | INPUT STATUS          | Input signal status                   | 61   |
|                 | SINK DEVICE STATUS    | Sink device status                    | 65   |
|                 | SINK DEVICE EDID      | Sink device status                    | 65   |
|                 | SYSTEM STATUS         | System status                         | 69   |
|                 | VERSION               | Version                               | 59   |

## **8.3 EDID**

EDID can be set using the following data:

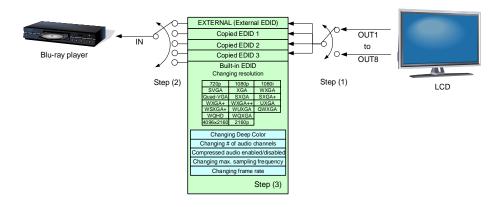

[Fig. 8.2] Setting EDID

Step 1: Select the target sink device for external EDID/copy EDIDs.

Skip this step if the built-in EDID is used.

[See: 8.3.1 Copying EDID]
[See: 8.3.3 External EDID]

Step 2: Set the EDID that will be sent to the source device.

[See: 8.3.2 Resolution]

[See: 8.3.4 Selecting copied EDID]

Step 3: If you use built-in EDID, customize the data as required.

[See: 8.3.5 Deep Color]

[See: 8.3.6LPCM audio]

[See: 8.3.7 AC-3 Dolby Digital audio]

[See: 8.3.8 AAC audio]

[See: 8.3.9 Dolby Digital Plus audio]

[See: 8.3.10 DTS audio]

[See: 8.3.11 DTS-HD audio]

[See: 8.3.12 Dolby TrueHD audio]
[See: 8.3.13 Speaker configuration]

[See: 8.3.15 Frame rate]

## 8.3.1 Copying EDID

EDID of the sink device is loaded and registered to the VAC-S. The stored EDID can be treated as built-in EDID by registering the EDID.

Menu F01 to F03: Copied data 1 to Copied data 3

WEB menu EDID SETTINGS → SINK DEVICE EDID COPY

Setting value

[Table 8.6] Setting values for copying EDID

| Description    | Front | WEB browser     |
|----------------|-------|-----------------|
| OUT1 [Default] | 01    | OUT1 COPY1 to 3 |
| OUT2           | 02    | OUT2 COPY1 to 3 |
| OUT3           | 03    | OUT3 COPY1 to 3 |
| OUT4           | 04    | OUT4 COPY1 to 3 |
| OUT5           | 05    | OUT5 COPY1 to 3 |
| OUT6           | 06    | OUT6 COPY1 to 3 |
| OUT7           | 07    | OUT7 COPY1 to 3 |
| OUT8           | 08    | OUT8 COPY1 to 3 |

## To copy EDID:

Step 1: Register the EDID of sink device to Copied data 1, 2, or 3. Menu number: [F01 to F03]

Step 2: Select the desired Copied data. Menu number: [F14]

[See: 8.3.4 Selecting copied EDID]

Step 3: Set EDID Resolution to "COPY (Copied EDID)". Menu number: [F10]

[See: 8.3.2 Resolution]

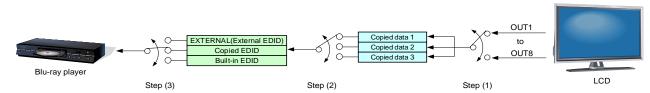

[Fig. 8.3] Copying EDID (Example: VAC-S18U)

## Note:

For cascade connection, the source device reads EDID of the distribution amplifier (A) that is directly connected to the source device. If multiple distribution amplifiers are connected between source device and sink device, follow the procedure below to copy the EDID of sink device.

## To read EDID in cascade connection:

Step 1: Copy the EDID of the sink device to the distribution amplifier (B).

Set EDID to "COPY (Copied EDID)" or "EXTERNAL (External EDID)"

Step 2: Copy the EDID of the distribution amplifier (B) to the distribution amplifier (A). Set EDID to "COPY (Copied EDID)" or "EXTERNAL (External EDID)"

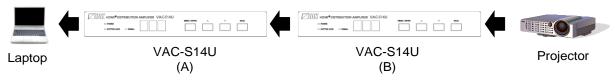

[Fig. 8.4] Reading EDID in cascade connection

## 8.3.2 Resolution

You can set the supported video resolution.

In order to use values "03 to 46" which are built-in EDID, set the "03 to 46 are the built-in EDID.

If using the internal EDID, specify the maximum supported resolution.

Menu F10

WEB menu EDID SETTINGS → RESOLUTION

Setting value

Timing of 720p, 1080i, 1080p, 2160p, and 4096×2160 is the same as that of HD signal meeting the CEA-861 standard.

For other resolutions, timing parameters meet the VESA DMT or VESA CVT standards.

HDR is supported if external EDID is selected while an HDR-supported sink device is connected for EDID setting or if copied EDID of an HDR-supported sink device is selected for EDID setting.

3D is supported if external EDID is selected while a 3D-supported sink device is connected for EDID setting or if copied EDID of 3D-supported sink device is selected for EDID setting.

[See: 8.3.3 External EDID]

[See: 8.3.4 Selecting copied EDID]

## [Table 8.7] Maximum resolution of EDID

[1/2]

| Setting value | Maximum resolution       | Pixels    | Standard | Remarks                             |
|---------------|--------------------------|-----------|----------|-------------------------------------|
| 01            | EXTERNAL (External EDID) | _         | _        | If no sink device is connected, the |
|               |                          |           |          | last setting will be applied.       |
| 02            | COPY (Copied EDID)       | _         | _        | If no acquired data (EDID is not    |
|               |                          |           |          | copied), "43" will be applied.      |
| 03            | 1080p                    | 1920×1080 | HDTV     |                                     |
| 04            | 720p                     | 1280×720  |          |                                     |
| 05            | 1080i                    | 1920×1080 |          |                                     |
| 06            | SVGA                     | 800×600   | VESA     |                                     |
| 07            | XGA                      | 1024×768  |          |                                     |
| 08            | VESA720                  | 1280×720  | CVT      | For DVI device input                |
| 09            | WXGA                     | 1280×768  | VESA     |                                     |
| 10            | WXGA                     | 1280×800  |          |                                     |
| 11            | Quad-VGA                 | 1280×960  |          |                                     |
| 12            | SXGA                     | 1280×1024 |          |                                     |
| 13            | WXGA                     | 1360×768  |          |                                     |
| 14            | WXGA                     | 1366×768  |          |                                     |
| 15            | SXGA+                    | 1400×1050 |          |                                     |
| 16            | WXGA+                    | 1440×900  |          |                                     |
| 17            | WXGA++                   | 1600×900  |          | (RB)                                |
| 18            | UXGA                     | 1600×1200 |          |                                     |
| 19            | WSXGA+                   | 1680×1050 |          |                                     |
| 20            | VESA1080                 | 1920×1080 | CVT      | (RB), For DVI device input          |

| Setting value | Maximum resolution             | Pixels    | Standard | Remarks                   |
|---------------|--------------------------------|-----------|----------|---------------------------|
| 21            | WUXGA                          | 1920×1200 | VESA     | (RB)                      |
| 22            | QWXGA                          | 2048×1152 |          | (RB)                      |
| 23            | WQHD                           | 2560×1440 |          | (RB)                      |
| 24            | WQXGA                          | 2560×1600 |          | (RB)                      |
| 41            | 2160p (24/25/30)               | 3840×2160 | UHDTV    |                           |
| 42            | 2160p (50/59.94/60, 4:2:0)     | 3840×2160 |          | YCbCr 4:2:0 supported     |
| 43            | 2160p (50/59.94/60, 4:4:4)     | 3840×2160 |          | YCbCr 4:2:0, YCbCr 4:2:2, |
|               | [Default]                      |           |          | YCbCr 4:4:4 supported     |
| 44            | 4096x2160 (24/25/30)           | 4096×2160 | DCI      |                           |
| 45            | 4096x2160 (50/59.94/60, 4:2:0) | 4096×2160 |          | YCbCr 4:2:0 supported     |
| 46            | 4096x2160 (50/59.94/60, 4:4:4) | 4096×2160 |          | YCbCr 4:2:0, YCbCr 4:2:2, |
|               |                                |           |          | YCbCr 4:4:4 supported     |

(RB): Reduced Blanking

#### Notes:

- For 4096x2160 ("44", "45", "46")
  The source device may select 3840x2160 (30p, YCbCr 4:4:4) depending on the EDID definition.
  First set built-in EDID and then select 4096x2160 in the source device side.
- For YCbCr 4:2:0 ("42", "45")
   The source device may select 3840x2160 (30p, YCbCr 4:4:4) depending on the EDID definition. First set built-in EDID and then select YCbCr 4:2:0 in the source device side.
- If a source device that does not support 4K is connected to an input connector having 4K EDID, the source
  device may output DVI signal meaning audio is not output. To output HDMI signal, change the EDID
  setting to a format other than 4K.

[Table 8.8] Maximum resolution and supported pixels

|                 | Pixels                            |         |         |          |          |          |          |          |           |          |          |           |          |          |           |           |           |           |           |           |           | (30b)           | (30b)           | (60b)           | (60b)           |
|-----------------|-----------------------------------|---------|---------|----------|----------|----------|----------|----------|-----------|----------|----------|-----------|----------|----------|-----------|-----------|-----------|-----------|-----------|-----------|-----------|-----------------|-----------------|-----------------|-----------------|
| Max.<br>resolut | tion                              | 640x480 | 800x600 | 1024x768 | 1280x720 | 1280x768 | 1280x800 | 1280x960 | 1280×1024 | 1360x768 | 1366x768 | 1400x1050 | 1440×900 | 1600×900 | 1600×1200 | 1680x1050 | 1920x1080 | 1920x1200 | 2048x1152 | 2560x1440 | 2560x1600 | 3840x2160 (30p) | 4096x2160 (30p) | 3840x2160 (60p) | 4096x2160 (60p) |
| 01              | _                                 | _       | _       | -        | -        | _        | 1        | -        | ١         | -        | ١        | _         | -        | _        | _         | _         | 1         | _         | -         | -         | -         | _               | -               | _               | _               |
| 02              | _                                 | _       | -       |          | 1        | _        |          | -        | 1         |          | 1        |           | _        | _        | -         |           | 1         | _         | -         | 1         |           | -               | _               | -               | _               |
| 03              | 1080p                             | Υ       | Υ       | Υ        | Z        | Ν        | Υ        | Υ        | Υ         | Υ        | Υ        | Υ         | Υ        | Υ        | Υ         | Υ         | Υ         | Ζ         | Z         | Z         | Z         | Ζ               | N               | Z               | Ν               |
| 04              | 720p                              | Υ       | Υ       | Ν        | Υ        | Ν        | Ν        | Ν        | Ν         | Ν        | Ν        | Ν         | N        | Z        | Ζ         | Ν         | Ν         | Ν         | Ν         | Ν         | Ν         | Ν               | N               | Ζ               | N               |
| 05              | 1080i                             | Υ       | Υ       | Υ        | Z        | Ν        | Z        | Ν        | Z         | Ν        | Z        | Ν         | N        | Z        | Z         | Z         | Z         | Ζ         | Ν         | Z         | Z         | Ν               | N               | Z               | N               |
| 06              | 800x600                           | Υ       | Υ       | Z        | Z        | Ν        | Z        | Ν        | Z         | Ν        | Z        | Ν         | N        | Z        | Z         | Z         | Z         | Ζ         | Ν         | Z         | Z         | Ν               | N               | Z               | N               |
| 07              | 1024x768                          | Υ       | Υ       | Υ        | Z        | Ν        | Z        | Ν        | Z         | Ν        | Z        | Ν         | N        | Z        | Z         | Z         | Z         | Ζ         | Ν         | Z         | Z         | Ν               | N               | Z               | N               |
| 08              | 1280x720                          | Υ       | Υ       | Υ        | Υ        | Ν        | Z        | Ζ        | Z         | Ζ        | Z        | Ζ         | Ν        | Ζ        | Z         | Z         | Z         | Z         | Ζ         | Z         | Z         | Ζ               | Ν               | Z               | Ν               |
| 09              | 1280x768                          | Υ       | Υ       | Υ        | Υ        | Υ        | Z        | Ζ        | Z         | Z        | Z        | Z         | N        | Ν        | Ν         | Ζ         | Z         | Ν         | Ζ         | Z         | Ζ         | Ν               | N               | Ν               | N               |
| 10              | 1280x800                          | Υ       | Υ       | Υ        | Υ        | Υ        | Υ        | Ζ        | Z         | Z        | Z        | Z         | N        | Ν        | Ν         | Ζ         | Z         | Ν         | Ζ         | Z         | Ζ         | Ν               | N               | Ν               | N               |
| 11              | 1280x960                          | Υ       | Υ       | Υ        | Υ        | Υ        | Υ        | Υ        | Ν         | Z        | Ν        | Ν         | N        | z        | Ζ         | Ν         | Ν         | Ν         | Ν         | Ν         | Ν         | Ν               | N               | Ζ               | N               |
| 12              | 1280x1024                         | Υ       | Υ       | Υ        | Υ        | Υ        | Υ        | Υ        | Υ         | Z        | Ν        | Ν         | N        | z        | Ζ         | Ν         | Ν         | Ν         | Ν         | Ν         | Ν         | Ν               | N               | Ζ               | N               |
| 13              | 1360x768                          | Υ       | Υ       | Υ        | Υ        | Υ        | Υ        | Υ        | Υ         | Υ        | Z        | Z         | N        | Ν        | Ζ         | Z         | Z         | Ζ         | Z         | Z         | Z         | Ζ               | N               | Ζ               | N               |
| 14              | 1366x768                          | Υ       | Υ       | Υ        | Υ        | Υ        | Υ        | Υ        | Υ         | Υ        | Υ        | Ν         | N        | Z        | Z         | Z         | Z         | Ζ         | Ν         | Z         | Z         | Ν               | N               | Z               | N               |
| 15              | 1400x1050                         | Υ       | Υ       | Υ        | Υ        | Ν        | Υ        | Υ        | Υ         | Υ        | Υ        | Υ         | Ν        | Ζ        | Z         | Z         | Z         | Z         | Ζ         | Z         | Z         | Ζ               | Ν               | Z               | Ν               |
| 16              | 1440x900                          | Υ       | Υ       | Υ        | Υ        | Ν        | Υ        | Υ        | Υ         | Υ        | Υ        | Υ         | Υ        | Ν        | Ν         | Ζ         | Z         | Ν         | Ζ         | Z         | Ζ         | Ν               | N               | Ν               | N               |
| 17              | 1600x900                          | Υ       | Υ       | Υ        | Υ        | Ν        | Υ        | Υ        | Υ         | Υ        | Υ        | Υ         | Υ        | Υ        | Ζ         | Z         | Z         | Ζ         | Z         | Z         | Z         | Ζ               | N               | Ζ               | N               |
| 18              | 1600x1200                         | Υ       | Υ       | Υ        | Υ        | Ν        | Υ        | Υ        | Υ         | Υ        | Υ        | Υ         | Υ        | Υ        | Υ         | Z         | Z         | Ζ         | Z         | Z         | Z         | Ζ               | N               | Ζ               | N               |
| 19              | 1680x1050                         | Υ       | Υ       | Υ        | Υ        | Ν        | Υ        | Υ        | Υ         | Υ        | Υ        | Υ         | Υ        | Υ        | Υ         | Υ         | Z         | Ζ         | Z         | Z         | Z         | Ζ               | N               | Ζ               | N               |
| 20              | 1920x1080                         | Υ       | Υ       | Υ        | Ν        | Ν        | Υ        | Υ        | Υ         | Υ        | Υ        | Υ         | Υ        | Υ        | Υ         | Υ         | Υ         | Ν         | Ν         | Ν         | Ν         | Ν               | N               | Ζ               | N               |
| 21              | 1920x1200                         | Υ       | Υ       | Υ        | Ν        | Ν        | Υ        | Υ        | Υ         | Z        | Ν        | Υ         | Υ        | Υ        | Υ         | Υ         | Υ         | Υ         | Ν         | Ν         | Ν         | Ν               | N               | Ζ               | N               |
| 22              | 2048x1152                         | Υ       | Υ       | Υ        | Z        | Ν        | Ζ        | Υ        | Υ         | Ν        | Ζ        | Υ         | Υ        | Υ        | Υ         | Υ         | Υ         | Υ         | Υ         | Z         | Z         | Ν               | N               | Z               | Ν               |
| 23              | 2560x1440                         | Υ       | Υ       | Υ        | Z        | Ν        | Z        | Ν        | Υ         | Ν        | Z        | Υ         | Υ        | Y        | Υ         | Υ         | Υ         | Υ         | Υ         | Υ         | Z         | Ν               | N               | Z               | N               |
| 24              | 2560x1600                         | Υ       | Υ       | Υ        | Ν        | Ν        | Ν        | Ν        | Υ         | Ν        | Ν        | Υ         | Υ        | Υ        | Υ         | Υ         | Υ         | Υ         | Υ         | Υ         | Υ         | Ν               | N               | Ζ               | N               |
| 41              | 2160p<br>(24/25/30)               | Υ       | Υ       | Υ        | N        | N        | N        | N        | Υ         | N        | N        | Υ         | Υ        | Υ        | Υ         | Υ         | Υ         | Υ         | Υ         | Υ         | Υ         | Υ               | N               | N               | N               |
| 42              | 2160p<br>(50/59.94/60, 4:2:0)     | Υ       | Υ       | Υ        | N        | N        | N        | Ν        | Υ         | N        | N        | Υ         | Υ        | Υ        | Υ         | Υ         | Υ         | Υ         | Υ         | Υ         | Υ         | Υ               | N               | Р               | N               |
| 43              | 2160p<br>(50/59.94/60, 4:4:4)     | Υ       | Υ       | Υ        | Ν        | N        | Ν        | Ν        | Υ         | Ν        | Ν        | Υ         | Υ        | Υ        | Υ         | Υ         | Υ         | Υ         | Υ         | Υ         | Υ         | Υ               | N               | Υ               | N               |
| 44              | 4096x2160<br>(24/25/30)           | Υ       | Υ       | Υ        | Ν        | N        | Ν        | Ν        | Υ         | Ν        | Ν        | Υ         | Υ        | Υ        | Υ         | Υ         | Υ         | Υ         | Υ         | Υ         | Υ         | Υ               | Υ               | N               | N               |
| 45              | 4096x2160<br>(50/59.94/60, 4:2:0) | Υ       | Υ       | Υ        | Ν        | N        | Ν        | Ν        | Υ         | Ν        | Ν        | Υ         | Υ        | Υ        | Υ         | Υ         | Υ         | Υ         | Υ         | Υ         | Υ         | Υ               | Υ               | Р               | Р               |
| 46              | 4096x2160<br>(50/59.94/60, 4:4:4) | Υ       | Υ       | Υ        | N        | N        | N        | N        | Υ         | N        | N        | Υ         | Υ        | Υ        | Υ         | Υ         | Υ         | Υ         | Υ         | Υ         | Υ         | Υ               | Υ               | Υ               | Υ               |

Y: Supported, P: Only YCbCr 4:2:0, N: Not supported, -: Not used

### 8.3.3 External EDID

You can set the output connector to be recalled when the EDID type is set to "EXTERNAL".

Menu F12

WEB menu EDID SETTINGS → CH.FOR EXTERNAL MODE

Setting value

[Table 8.9] Setting values for External EDID

| Description    | Front | WEB browser |
|----------------|-------|-------------|
| OUT1 [Default] | 01    | OUT1        |
| OUT2           | 02    | OUT2        |
| OUT3           | 03    | OUT3        |
| OUT4           | 04    | OUT4        |
| OUT5           | 05    | OUT5        |
| OUT6           | 06    | OUT6        |
| OUT7           | 07    | OUT7        |
| OUT8           | 08    | OUT8        |

### To use external EDID:

Step 1: Select the HDMI output connector to which the target sink device is connected.

Menu number [F12]

Step 2: Select "EXTERNAL (External EDID)".

Menu number [F10]

[See: 8.3.2 Resolution]

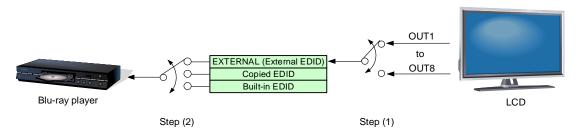

[Fig. 8.5] External EDID (Example: VAC-S18U)

## 8.3.4 Selecting copied EDID

You can select a copied EDID.

[See: 8.3.1 Copying EDID]

Menu F14
WEB menu EDID SETTINGS → CH.FOR COPY MODE
Setting value

[Table 8.10] Selecting copied EDID

| Description             | Front | WEB browser |
|-------------------------|-------|-------------|
| Copied data 1 [Default] | 01    | COPY1       |
| Copied data 2           | 02    | COPY2       |
| Copied data 3           | 03    | COPY3       |

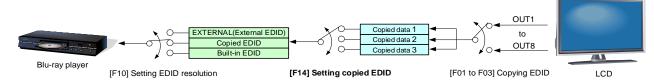

[Fig. 8.6] Setting copied EDID (Example: VAC-S18U)

### 8.3.5 Deep Color

You can set the color depth to be output from the source device.

Menu F20

Setting value

#### [Table 8.11] Deep Color

| Description                              | Front | WEB browser  |
|------------------------------------------|-------|--------------|
| 24 bit/pixel (8 bit/component) [Default] | 24    | 24 BIT COLOR |
| 30 bit/pixel (10 bit/component)          | 30    | 30 BIT COLOR |
| 36 bit/pixel (12 bit/component)          | 36    | 36 BIT COLOR |

The setting will be applied only if "8.3.2 Resolution" is set to one of "03" to "46".

#### Notes:

• If you select "30 bit/pixel (10 bit/component)" and "36 bit/pixel (12 bit/component)", compared to "24 bit/pixel (8 bit/component)", "30 bit/pixel (10 bit/component)" and "36 bit/pixel (12 bit/component)" are transmitted using a higher clock frequency. The clock frequency may cause noise if a poor-quality or an excessively long cable is connected.

In such a case, the noise may be removed by setting the color to "24 bit/pixel (8 bit/component)".

• For 4K format vertical synchronous frequency at 50/59.94/60 Hz (YCbCr 4:4:4), "24 bit/pixel (8 bit/component)" is selected automatically regardless of the setting of this menu.

## 8.3.6 LPCM audio

| Menu     | F22                                                               |
|----------|-------------------------------------------------------------------|
| WEB menu | EDID SETTINGS $\rightarrow$ AUDIO FORMAT $\rightarrow$ Linear PCM |

Setting value

[Table 8.12] LPCM audio

| Description      | Front | WEB browser |
|------------------|-------|-------------|
| 32 kHz           | 32    | 32kHz       |
| 44.1 kHz         | 44    | 44.1kHz     |
| 48 kHz [Default] | 48    | 48kHz       |
| 88.2 kHz         | 88    | 88.2kHz     |
| 96 kHz           | 96    | 96kHz       |
| 176.4kHz         | 176   | 176.4kHz    |
| 192 kHz          | 192   | 192kHz      |

The setting will be applied only if "8.3.2 Resolution" is set to one of "03" to "46".

You can set the maximum sampling frequency of LPCM that is output from the source device.

#### Note:

LC monitors may not support some high sampling frequencies.

## 8.3.7 AC-3 Dolby Digital audio

You can set the AC-3 Dolby Digital audio to be output from the source device.

Menu F24

Setting value

### [Table 8.13] AC-3 Dolby Digital audio

| Description   | Front | WEB browser |
|---------------|-------|-------------|
| OFF [Default] | oFF   | OFF         |
| 32 kHz        | 32    | 32kHz       |
| 44.1 kHz      | 44    | 44.1kHz     |
| 48 kHz        | 48    | 48kHz       |

The setting will be applied only if "8.3.2 Resolution" is set to one of "03" to "46".

#### Note:

LC monitors do not support some audio formats. Select an audio format and sampling frequency supported by the device.

### 8.3.8 AAC audio

You can set the AAC audio to be output from the source device.

Menu F26

WEB menu EDID SETTINGS → AUDIO FORMAT → AAC

Setting value

[Table 8.14] AAC audio

| Description   | Front | WEB browser |
|---------------|-------|-------------|
| OFF [Default] | oFF   | OFF         |
| 32 kHz        | 32    | 32kHz       |
| 44.1 kHz      | 44    | 44.1kHz     |
| 48 kHz        | 48    | 48kHz       |
| 88.2 kHz      | 88    | 88.2kHz     |
| 96 kHz        | 96    | 96kHz       |

The setting will be applied only if "8.3.2 Resolution" is set to one of "03" to "46".

#### Note:

LC monitors do not support some audio formats. Select an audio format and sampling frequency supported by the device.

## 8.3.9 Dolby Digital Plus audio

You can set the Dolby Digital Plus audio to be output from the source device.

Menu F28

Setting value

[Table 8.15] Dolby Digital Plus audio

| Description   | Front | WEB browser |
|---------------|-------|-------------|
| OFF [Default] | oFF   | OFF         |
| 32 kHz        | 32    | 32kHz       |
| 44.1 kHz      | 44    | 44.1kHz     |
| 48 kHz        | 48    | 48kHz       |

The setting will be applied only if "8.3.2 Resolution" is set to one of "03" to "46".

#### Note:

LC monitors do not support some audio formats. Select an audio format and sampling frequency supported by the device.

### 8.3.10 DTS audio

You can set the DTS audio to be output from the source device.

Menu F30

Setting value

[Table 8.16] DTS audio

| Description   | Front | WEB browser |
|---------------|-------|-------------|
| OFF [Default] | oFF   | OFF         |
| 32 kHz        | 32    | 32kHz       |
| 44.1 kHz      | 44    | 44.1kHz     |
| 48 kHz        | 48    | 48kHz       |
| 96 kHz        | 96    | 96kHz       |

The setting will be applied only if "8.3.2 Resolution" is set to one of "03" to "46".

### Note:

LC monitors do not support some audio formats. Select an audio format and sampling frequency supported by the device.

### 8.3.11 DTS-HD audio

You can set the DTS-HD audio to be output from the source device.

Menu F32

Setting value

[Table 8.17] DTS-HD audio

| Description   | Front | WEB browser |
|---------------|-------|-------------|
| OFF [Default] | oFF   | OFF         |
| 44.1 kHz      | 44    | 44.1kHz     |
| 48 kHz        | 48    | 48kHz       |
| 88.2 kHz      | 88    | 88.2kHz     |
| 96 kHz        | 96    | 96kHz       |
| 176.4 kHz     | 176   | 176.4kHz    |
| 192 kHz       | 192   | 192kHz      |

The setting will be applied only if "8.3.2 Resolution" is set to one of "03" to "46".

#### Note:

LC monitors do not support some audio formats. Select an audio format and sampling frequency supported by the device.

## 8.3.12 Dolby TrueHD audio

You can set the Dolby TrueHD audio to be output from the source device.

Menu F34

Setting value

[Table 8.18] Dolby TrueHD audio

| Description   | Front | WEB browser |
|---------------|-------|-------------|
| OFF [Default] | oFF   | OFF         |
| 44.1 kHz      | 44    | 44.1kHz     |
| 48 kHz        | 48    | 48kHz       |
| 88.2 kHz      | 88    | 88.2kHz     |
| 96 kHz        | 96    | 96kHz       |
| 176.4 kHz     | 176   | 176.4kHz    |
| 192 kHz       | 192   | 192kHz      |

The setting will be applied only if "8.3.2 Resolution" is set to one of "03" to "46".

### Note:

LC monitors do not support some audio formats. Select an audio format and sampling frequency supported by the device.

## 8.3.13 Speaker configuration

You can set the number of multiple channels to be output from the source device.

Menu F36
WEB menu EDID SETTINGS → SPEAKER CONFIGURATION
Setting value

[Table 8.19] Speaker configuration

| Description                | Front | WEB browser |
|----------------------------|-------|-------------|
| LR [Default]               | 02    | 2CH         |
| 2.1 channel surround sound | 03    | 2.1CH       |
| 5.1 channel surround sound | 06    | 5.1CH       |
| 7.1 channel surround sound | 08    | 7.1CH       |

The setting will be applied only if "8.3.2 Resolution" is set to one of "03" to "46".

### ■ The number of channels and speaker configuration

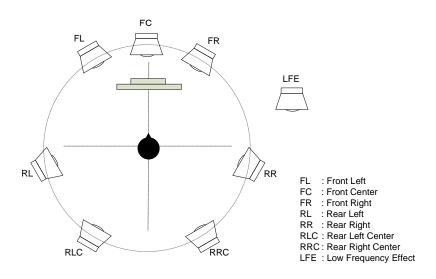

| Sound type (Number of speakers) | FL/FR | LFE | FC  | RL/RR | RLC/RRC |
|---------------------------------|-------|-----|-----|-------|---------|
| LR (2)                          | ON    | OFF | OFF | OFF   | OFF     |
| 2.1 channel surround sound (3)  | ON    | ON  | OFF | OFF   | OFF     |
| 5.1 channel surround sound (6)  | ON    | ON  | ON  | ON    | OFF     |
| 7.1 channel surround sound (8)  | ON    | ON  | ON  | ON    | ON      |

[Fig. 8.7] The number of channels and speaker configuration

#### Note:

Some LC monitors do not support multi-channel audio.

## 8.3.14 Copying CEC physical address

You can copy CEC physical address of the sink device that is connected to OUT1 to the VAC-S EDID. CEC passes through between IN1 and OUT1.

Menu F38

WEB menu EDID SETTINGS → CEC ADDRESS COPY

Setting value

#### [Table 8.20] CEC physical address

| Description                      | Front      | WEB browser |
|----------------------------------|------------|-------------|
| Not copying physical address [De | fault] oFF | OFF         |
| Copying physical address         | on         | OUT1        |

The setting will be applied only if CEC-supported source device and sink device is connected and "8.3.2 Resolution" is set to one of "03" to "46".

If the CEC physical address of the connected sink device and VAC-S's address are not the same, the CEC functions, such as input switching in the sink device at start-up, may not work correctly. The problem can be solved by using the CEC physical address that is copied in the VAC-S.

CEC physical address that is set for the VAC-S's EDID are displayed on the CEC PHYSICAL ADDRESS:" column of the WEB browser.

#### Note:

CEC system link functions supported by other manufacturers' are not guaranteed to work correctly by this setting. Check the actual configuration.

#### 8.3.15 Frame rate

If selecting 2160p and 4096x2160 EDID resolutions, the frequency will be 30 Hz or 25 Hz. For other resolutions, the frequency will be 60 Hz or 50 Hz.

Menu F40

WEB menu EDID SETTINGS → FRAME RATE

Setting value

[Table 8.21] Frame rate

| Description   | Front | WEB browser |
|---------------|-------|-------------|
| OFF [Default] | oFF   | 60Hz/30Hz   |
| ON            | on    | 50Hz/25Hz   |

You can set the video frequency that is output from source device.

The setting will be applied only if "8.3.2 Resolution" is set to one of "03" to "46".

### 8.4 Audio

## 8.4.1 Stable audio input wait

Menu C06
WEB menu INPUT AUDIO SETTINGS → STABLE WAIT
Setting value

[Table 8.22] Stable audio input wait

| Description        | Front | WEB browser |
|--------------------|-------|-------------|
| No wait (Disabled) | oFF   | OFF         |
| Short              | 01    | SHORT       |
| Middle [Default]   | 02    | MIDDLE      |
| Long               | 03    | LONG        |

This feature is for waiting until input audio becomes stable in order to avoid popping noise when audio source is turned on or the like.

If initial sound cannot be output, disable this feature. In such a case, however, unstable input signal may become noise.

## 8.4.2 Outputting audio

You can enable/disable digital audio that is output from each output channel.

Menu F70 to F77: OUT1 to OUT8

WEB menu OUTPUT AUDIO SETTINGS → OUTPUT SIGNAL

Setting value

[Table 8.23] Outputting audio

| Description  | Front | WEB browser |
|--------------|-------|-------------|
| ON [Default] | on    | ON          |
| OFF          | oFF   | OFF         |

## 8.5 Input

## 8.5.1 HDCP input

| Menu          | C01                              |
|---------------|----------------------------------|
| WEB menu      | INPUT SETTINGS → HDCP INPUT MODE |
| Setting value |                                  |

#### [Table 8.24] HDCP input

| Description                              | Front | WEB browser |
|------------------------------------------|-------|-------------|
| Enabling HDCP 2.2 and HDCP 1.4 [Default] | 2.2   | HDCP2.2     |
| Enabling HDCP 1.4                        | 1.4   | HDCP1.4     |
| Disabling HDCP                           | oFF   | DISABLE     |

Some source devices negotiate with the connected device to determine if HDCP encryption is supported. After this negotiation, the source device determines whether HDCP signal encryption is enforced or not. This process takes place with some source device, even if the content being presented is not copyright protected. The VAC-S is HDCP compliant, if it is connected to a display device that does not support HDCP, even unprotected AV content may not be successfully displayed. Under these circumstances and if the content is indeed not protected, the problem can be solved by setting this menu to "DISABLE."

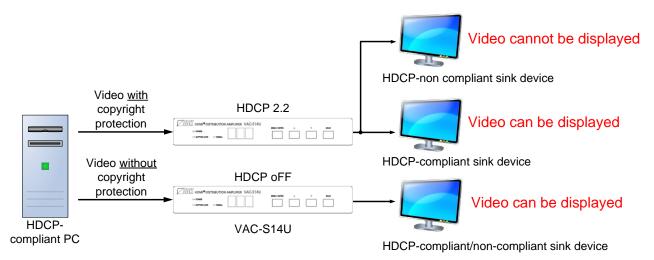

[Fig. 8.8] HDCP-compliant and HDCP non-compliant sink device

### Notes:

Set this setting to "2.2"/"HDCP2.2" in order to display video with copyright protection.

- HDCP 2.2 (stream type 0) contents can be displayed on sink devices supporting HDCP 2.2/HDCP 1.4.
- HDCP 2.2 (stream type 1) contents can be displayed on sink devices supporting HDCP 2.2 but cannot be displayed on sink devices supporting HDCP 1.4.

## 8.5.2 No-signal input monitoring

If you change the EDID settings of the VAC-S or power the VAC-S off/on, the source device may not output a video signal. Use this menu to set the monitoring time. This is the interval beginning when a source device is not outputting a signal; and ending at the point when the VAC-S requests an output from that source device.

Menu F16
WEB menu INPUT SETTINGS → NO INPUT MONITORING
Setting value

[Table 8.25] No-signal input monitoring

| Description                         | Front    | WEB browser |
|-------------------------------------|----------|-------------|
| OFF                                 | oFF      | OFF         |
| 2 sec. to 15 sec. [Default] 10 sec. | 02 to 15 | 2 to 15     |

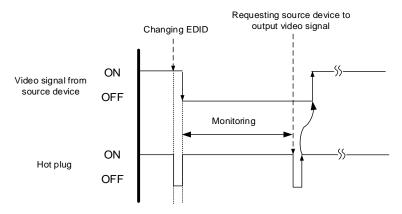

[Fig. 8.9] Monitoring absence of input

#### Notes:

If you are using the monitor power-saving or dual monitor features on your PC, set this feature to "OFF". This will avoid potentially unpredictable operation.

When using this feature, ensure that the "monitoring time" is set for a value greater than the amount of time needed for the source to provide an output signal.

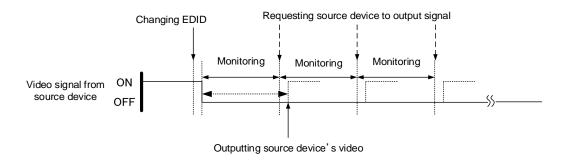

[Fig. 8.10] Monitoring absence of input

## 8.6 Output

## 8.6.1 Hot plug ignoring duration

Time for ignoring the video output request signals sent from the sink device.

Menu C10 to C17: OUT1 to OUT8

WEB menu OUTPUT SETTINGS → HOTPLUG MASK

Setting value

[Table 8.26] Hot plug ignoring duration

| Description                            | Front    | WEB browser |
|----------------------------------------|----------|-------------|
| Not ignoring request signals [Default] | oFF      | OFF         |
| 2 to 15 [sec.]                         | 02 to 15 | 2 to 15     |

If the request signals are repeated in a short cycle, the VAC-S processes video output from the first cycle. As a result, video may not be output. This problem can be solved by setting the ignoring time.

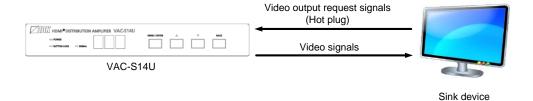

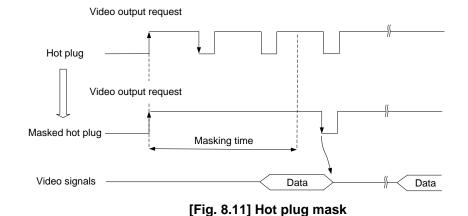

### 8.6.2 Sink device EDID check

You can set the sink device's EDID detection mode.

Menu C20 to C27: OUT1 to OUT8

WEB menu OUTPUT SETTINGS → EDID ERR. OUTPUT MODE

Setting value

### [Table 8.27] Sink device EDID check

| Description                                                 | Front | WEB browser       |
|-------------------------------------------------------------|-------|-------------------|
| In case of EDID load error, the sink device is treated as a | oFF   | OFF               |
| DVI device [Default]                                        |       |                   |
| In case of EDID load error, the sink device is treated as a | Er1   | ERROR1 (NO SCDC)  |
| HDMI device without SCDC                                    |       |                   |
| Always treats sink device as a HDMI device without SCDC     | AL1   | ALWAYS1 (NO SCDC) |
| In case of EDID load error, the sink device is treated as a | Er2   | ERROR2 (SCDC)     |
| HDMI device with SCDC                                       |       |                   |
| Always treats sink device as a HDMI device with SCDC        | AL2   | ALWAYS2 (SCDC)    |

The VAC-S gets EDID from the sink device and determines if the sink device is an HDMI device or DVI device. However, if the VAC-S cannot get EDID for some reasons, problems such as no audio output and the like may occur. In these cases, VAC-S recognized the connected sink device is HDMI or DVI device and output signal as HDMI or DVI mode depending on its setting.

#### Notes:

- This setting is applied when HDMI signal is input and "8.6.3 Output format" is set to a format other than
- If setting this menu to a value other than the default (oFF, OFF), set "8.3.2 Resolution" to a value other than "01" (External EDID) and select an EDID that is supported by the sink device.

## 8.6.3 Output format

You can select an output signal mode and color space of the output video.

The selected mode has priority and is output to the sink device with the optimal mode.

Menu C30 t WEB menu OUT

Setting value

C30 to C37: OUT1 to OUT8

OUTPUT SETTINGS  $\rightarrow$  SIGNAL FORMAT

[Table 8.28] Output format

| Description        | Front | WEB browser           |
|--------------------|-------|-----------------------|
| AUTO [Default]     | FoL   | FOLLOW SINK DEVICE    |
| RGB output         | rgb   | HDMI RGB MODE         |
| YCbCr 4:2:2 output | 422   | HDMI YCbCr 4:2:2 MODE |
| YCbCr 4:4:4 output | 444   | HDMI YCbCr 4:4:4 MODE |
| DVI output         | d     | DVI MODE              |
| YCbCr 4:2:0 output | 420   | HDMI YCbCr 4:2:0 MODE |

#### Notes:

- This setting is applied when HDMI signal is input.
- When 4K@50/59.94/60 signal is input, the VAC-S outputs the signal at YCbCr 4:2:0 to the sink device supporting YCbCr 4:2:0 (not supporting YCbCr 4:4:4).
- For 4K YCbCr 4:2:0, only CEA-861 Video Format Timings are supported.
- YCbCr 4:2:0 output is available only for 4K@50/59.94/60 output, for other resolution the format is set to "AUTO".
- DVI output is 4K@30 or less input signals.
   If "DVI" is selected, digital audio is not output.

## 8.6.4 Down conversion output

The VAC-S can down convert 2160p into 1080p. Only OUT1 supports this feature.

Menu C40: OUT1
WEB menu OUTPUT S

OUTPUT SETTINGS → DOWN CONVERSION

Setting value

### [Table 8.29] Down conversion

| Description          | Front | WEB browser        |
|----------------------|-------|--------------------|
| Automatic* [Default] | FoL   | FOLLOW SINK DEVICE |
| OFF                  | oFF   | OFF                |
| ON                   | on    | ON                 |

<sup>\*</sup>Automatic: If the sink device supports only up to 2K, signals are down converted automatically.

[Table 8.30] Down-converted resolution

| Input resolution | Converted resolution |
|------------------|----------------------|
| 3840x2160p 24Hz  | 1920x1080p 24Hz      |
| 3840x2160p 25Hz  | 1920x1080p 25Hz      |
| 3840x2160p 30Hz  | 1920x1080p 30Hz      |
| 3840x2160p 50Hz  | 1920x1080p 50Hz      |
| 3840x2160p 60Hz  | 1920x1080p 60Hz      |

## 8.6.5 Presence of output signal for when signal is input

Video/audio can be off or muted for each output.

Menu C50 to C57: OUT1 to OUT8

WEB menu OUTPUT SETTINGS → OUTPUT SIGNAL

Setting value

[Table 8.31] Presence of input signal for when signal is input

| Description      |                           | Front | WEB browser |
|------------------|---------------------------|-------|-------------|
| Video output ON  | Audio output ON [Default] | on    | SOURCE ON   |
| Video output OFF | Audio output OFF          | oFF   | SOURCE OFF  |
| Black output ON  | Audio output OFF          | bL1   | V&A MUTE    |
| Black output ON  | Audio output ON           | bL2   | VIDEO MUTE  |
| Video output ON  | Audio output OFF          | bL3   | AUDIO MUTE  |

Video output OFF, Audio output OFF: No video, audio, or +5 V signal is output. The sink devices can be in standby state.

Black output ON : A black screen is displayed on sink devices. The sink devices are not in standby state.

Available only if video signal is input.

Audio output OFF: No HDMI audio is output. The sink devices are not in

standby state. Analog audio is not muted.

If selecting, Video output OFF, Black output ON, or Audio output OFF, the BACK button

enables/disables this menu's setting.

## 8.6.6 Presence of output signal for when no signal is input

You can enable/disable to output the +5 V signal when no video signal is input.

Menu C60 to C67: OUT1 to OUT8

WEB menu OUTPUT SETTINGS → DDC POWER CONTROL

Setting value

[Table 8.32] Presence of input signal for when no signal is input

| Description                                  |                                             | Front    | WEB browser   |
|----------------------------------------------|---------------------------------------------|----------|---------------|
| ON                                           | Outputs +5 V signal at all times. [Default] | on       | ON            |
| OFF 0 sec.                                   |                                             | oFF      | OFF (0)       |
| Stops outputting +5 V signal immediately if  |                                             |          |               |
| no video signal is input.                    |                                             |          |               |
| 1 sec. to 60 sec.                            |                                             | 01 to 60 | OFF (1 to 60) |
| Stops outputting +5 V signal after the lapse |                                             |          |               |
|                                              | of set time if no video signal is input.    |          |               |

If a sink device is not switched to standby status even without signal to be input, set this menu to "OFF".

### 8.7 LAN

## 8.7.1 IP address

You can set the IP address.

### [Table 8.33] IP address

| Description                          |   | Front      | WEB browser |
|--------------------------------------|---|------------|-------------|
| 000.000.000.000 to 255.255.255.255 : | 1 | 000 to 255 | 0 to 255    |
| [Default] 192.168.001.199            | 2 | 000 to 255 | 0 to 255    |
|                                      | 3 | 000 to 255 | 0 to 255    |
|                                      | 4 | 000 to 255 | 0 to 255    |

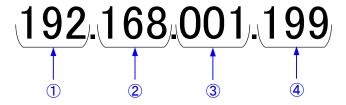

#### Note:

If multiple VAC-S units are in a network, assign different IP addresses for each VAC-S unit.

## 8.7.2 Subnet mask

You can set the subnet mask.

Menu C84

WEB menu LAN SETTINGS → PARAMETERS → SUBNET MASK

Setting value

## [Table 8.34] Subnet mask

| Description | Front |
|-------------|-------|
| 0.0.0.0     | 1     |
| 128.0.0.0   | 2     |
| 192.0.0.0   | 3     |
| 224.0.0.0   | 4     |
| 240.0.0.0   | 5     |
| 248.0.0.0   | 6     |
| 252.0.0.0   | 7     |
| 254.0.0.0   | 8     |
| 255.0.0.0   | 9     |
| 255.128.0.0 | 10    |
| 255.192.0.0 | 11    |
| 255.224.0.0 | 12    |
| 255.240.0.0 | 13    |
| 255.248.0.0 | 14    |
| 255.252.0.0 | 15    |
| 255.254.0.0 | 16    |

| Description             | Front |
|-------------------------|-------|
| 255.255.0.0             | 17    |
| 255.255.128.0           | 18    |
| 255.255.192.0           | 19    |
| 255.255.224.0           | 20    |
| 255.255.240.0           | 21    |
| 255.255.248.0           | 22    |
| 255.255.252.0           | 23    |
| 255.255.254.0           | 24    |
| 255.255.255.0 [Default] | 25    |
| 255.255.255.128         | 26    |
| 255.255.255.192         | 27    |
| 255.255.255.224         | 28    |
| 255.255.255.240         | 29    |
| 255.255.255.248         | 30    |
| 255.255.255.252         | 31    |
| 255.255.255.254         | 32    |

| Description                        | WEB browser |
|------------------------------------|-------------|
| 000.000.000.000 to 255.255.255.254 | 0 to 255    |
| [Default] 255.255.255.000          | 0 to 255    |
|                                    | 0 to 255    |
|                                    | 0 to 254    |

## 8.7.3 TCP port number

Menu C85
WEB menu LAN SETTINGS → PARAMETERS → PORT NUMBER
Setting value

[Table 8.35] TCP port number

| Description                               | Front | WEB browser          |
|-------------------------------------------|-------|----------------------|
| Up to 4 connections can be used [Default] | 4     | CONECTION: 4         |
|                                           |       | (1100, 6000 to 6999) |
| Up to 8 connections can be used           | 8     | CONECTION: 8         |
|                                           |       | (1100, 6000 to 6999) |

"Up to 4 connections can be used": Connections will be divided into 4 for WEB browser control

(HTTP port number is fixed "80") and 4 for communication command

control at maximum.

"Up to 8 connections can be used": Connections will be assigned to 8 communication command controls at

maximum.

#### Notes:

- If setting this menu to "Up to 8 connections can be used", WEB browser cannot be used any more.
- You can change the port number from communication command or WEB browser.
- The default port number for communication command control is "1100".

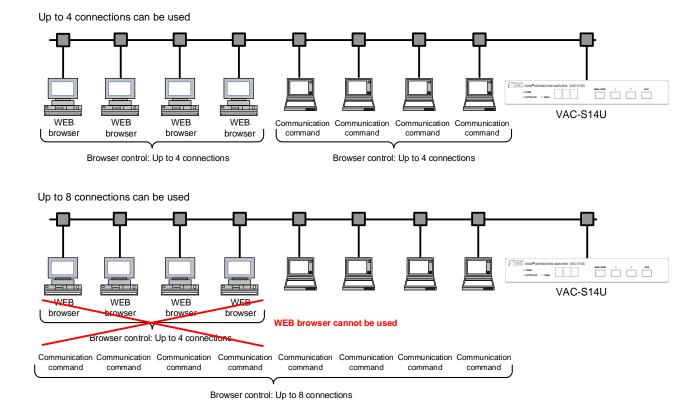

[Fig. 8.12] 8 connection setting

### 8.7.4 MAC address

Menu C86

WEB menu LAN SETTINGS → PARAMETERS → MAC ADDRESS

You can display the VAC-S's MAC address.

## 8.8 Configuring VAC-S

### 8.8.1 Reboot

You can reboot the VAC-S.

Menu C91

WEB menu SYSTEM SETTINGS → REBOOT

Setting value

### [Table 8.36] Reboot

| Description | Front | WEB browser |
|-------------|-------|-------------|
| Reboot      | rb    | REBOOT      |

## 8.8.2 Grouping front panel security lockout

You can set front panel security lockout that prevents accidental changes to the controller settings.

Menu C92

WEB menu SYSTEM SETTINGS → BUTTON LOCK

Setting value

[Table 8.37] Target buttons of security lockout

| Description   | Front* | WEB browser |
|---------------|--------|-------------|
| ALL [Default] | ALL    | ALL         |
| MENU/ENTER    | SE     | MENU/ENTER  |
| BACK/▲/▼      | bC     | BACK        |

<sup>\*</sup>To enable/disable the security lockout from the front, press and hold the "BACK" button for three seconds.

[See: 7.3 Front panel security lockout]

## 8.8.3 Power saving mode

C93

You can enable/disable the energy saving function. Lights of menu operation buttons are turned off automatically after 30 seconds of inactivity.

Menu WEB menu Setting value

SYSTEM SETTINGS  $\rightarrow$  POWER SAVE MODE

### [Table 8.38] Energy saving

| Description        | Front | WEB browser |
|--------------------|-------|-------------|
| Disabled [Default] | oFF   | OFF         |
| Enabled            | on    | ON          |

#### Note:

This setting is not applied to Status LED and 7-segment display

## 8.8.4 Version

Menu F90 WEB menu VIEW STATUS → VERSION

You can view the firmware version.

## 8.8.5 Displaying/Hiding menu

Menu F99 Setting value

## [Table 8.39] Setting menu display

| Description                                       | Front |
|---------------------------------------------------|-------|
| Hide [Default]                                    | oFF   |
| Display (Hide at start-up after reboot)           | on    |
| Always display (Display at start-up after reboot) | ALL   |

| Setting | Menu         |                       |                       |
|---------|--------------|-----------------------|-----------------------|
| value   | Setting menu | Maintenance           | Status indication     |
| oFF     | Display      | Hide                  | Hide                  |
| on      | Display      | Hide at next start-up | Hide at next start-up |
|         |              | after reboot          | after reboot          |
| ALL     | Display      | Displayed             | Displayed             |

### Note:

This menu cannot be set from WEB browser.

## 8.9 Status indication

# 8.9.1 Input signal status

You can view the information for input.

Menu L01 to L22

WEB menu VIEW STATUS → INPUT STATUS

## [Table 8.40] Input status

[1/3]

|                                             |                       | [1/3]                                     |
|---------------------------------------------|-----------------------|-------------------------------------------|
| Menu number                                 | Value to be displayed | Description                               |
| HDMI/DVI mode and colo                      | r depth of input vid  | eo                                        |
| L01                                         | H24                   | HDMI mode 24 bit/pixel (8 bit/component)  |
|                                             | H30                   | HDMI mode 30 bit/pixel (10 bit/component) |
|                                             | H36                   | HDMI mode 36 bit/pixel (12 bit/component) |
|                                             | d24                   | DVI mode 24 bit/pixel (8 bit/component)   |
|                                             |                       | No signal is input.                       |
| Presence of input HDCP                      | •                     |                                           |
| L02                                         | on                    | With HDCP                                 |
|                                             | oFF                   | Without HDCP                              |
|                                             |                       | No signal is input.                       |
| Presence of input video H                   | IDCP encryption (E    | Encryption from source device)            |
| L03                                         | 1.4                   | Encrypted (HDCP 1.4)                      |
|                                             | 2.2                   | Encrypted (HDCP 2.2)                      |
|                                             | oFF                   | Not encrypted                             |
|                                             |                       | No signal is input.                       |
| Color space of input video                  | )                     |                                           |
| L04                                         | rgb                   | RGB                                       |
|                                             | 422                   | YCbCr 4:2:2                               |
|                                             | 420                   | YCbCr 4:2:0                               |
|                                             | 444                   | YCbCr 4:4:4                               |
|                                             |                       | Unknown, No signal is input.              |
| Input video frequency                       |                       |                                           |
| L05                                         | 59.9                  | Input vertical synchronous frequency      |
|                                             |                       | (Example: 59.94 Hz)                       |
|                                             |                       | No signal is input.                       |
| +5 V signal                                 |                       |                                           |
| L06                                         | on                    | +5 V signal is input                      |
|                                             | oFF                   | No +5 V signal is input                   |
| <ul> <li>Input signal resolution</li> </ul> |                       |                                           |
| L07                                         | 1920_1080P            | Displaying (scroll) input resolution.     |
|                                             | 60                    | (Example: 1920×1080p 60 Hz)               |
|                                             |                       | No signal is input.                       |

[2/3]

| Menu number                                      | Value to be displayed | Description [2/3                    |
|--------------------------------------------------|-----------------------|-------------------------------------|
| Audio input type and the num                     | ber of channels       | S                                   |
| n*: 1 = 2 channels, 2 = 2.1 ch                   | nannels, 5 = 5.1      | channels, 7 = 7.1 channels          |
| L10                                              |                       | Unknown, No signal is input.        |
|                                                  | 00n                   | Unknown                             |
|                                                  | 01n                   | LINEAR PCM Audio                    |
|                                                  | 02n                   | AC-3 Dolby Digital Audio            |
|                                                  | 03n                   | MPEG-1 Audio                        |
|                                                  | 04n                   | MP3 Audio                           |
|                                                  | 05n                   | MPEG-2 Audio                        |
|                                                  | 06n                   | AACLC Audio                         |
|                                                  | 07n                   | DTS Audio                           |
|                                                  | 08n                   | ATRAC Audio                         |
|                                                  | 09n                   | DSD Audio                           |
|                                                  | 10n                   | Dolby Digital Plus Audio            |
|                                                  | 11n                   | DTS-HD Audio                        |
|                                                  | 12n                   | Dolby TrueHD Audio                  |
|                                                  | 13n                   | DST Audio                           |
|                                                  | 14n                   | WMA Audio                           |
|                                                  | 15n                   | HE-AAC/HE-AACv2/MPEG Surround Audio |
| <ul> <li>Audio input sampling frequer</li> </ul> | ісу                   |                                     |
| L11                                              | 22                    | 22.05 kHz                           |
|                                                  | 24                    | 24 kHz                              |
|                                                  | 32                    | 32 kHz                              |
|                                                  | 44                    | 44.1 kHz                            |
|                                                  | 48                    | 48 kHz                              |
|                                                  | 88                    | 88.2 kHz                            |
|                                                  | 96                    | 96 kHz                              |
|                                                  | 176                   | 176.4 kHz                           |
|                                                  | 192                   | 192 kHz                             |
|                                                  | 768                   | 768 kHz                             |
|                                                  | _01                   | Unknown                             |
|                                                  | _05                   |                                     |
|                                                  | _07                   |                                     |
|                                                  | _11                   |                                     |
|                                                  | _13                   |                                     |
|                                                  | _15                   |                                     |
|                                                  |                       | No signal is input.                 |

[3/3]

| Menu number                                                    | Value to be displayed | Description                                            |  |
|----------------------------------------------------------------|-----------------------|--------------------------------------------------------|--|
| The number of audio input bits, HBR mode (High Bit-Rate Audio) |                       |                                                        |  |
| L12                                                            | H16                   | 16 bit, HBR mode                                       |  |
|                                                                | P16                   | 16 bit, PCM mode                                       |  |
|                                                                | _16                   | 16 bit, compression audio other than HBR and PCM modes |  |
|                                                                | H20                   | 20 bit, HBR mode                                       |  |
|                                                                | P20                   | 20 bit, PCM mode                                       |  |
|                                                                | _20                   | 20 bit, compression audio other than HBR and PCM       |  |
|                                                                |                       | modes                                                  |  |
|                                                                | H24                   | 24 bit, HBR mode                                       |  |
|                                                                | P24                   | 24 bit, PCM mode                                       |  |
|                                                                | _24                   | 24 bit, compression audio other than HBR and PCM       |  |
|                                                                |                       | modes                                                  |  |
|                                                                |                       | No signal is input.                                    |  |
| Audio input (Digital audio)                                    |                       |                                                        |  |
| L13                                                            | 000                   | No audio is input.                                     |  |
|                                                                | 001                   | Input is being detected.                               |  |
|                                                                | 002                   | Audio is input normally.                               |  |
|                                                                |                       | No signal is input.                                    |  |
| Scrambling of input signal                                     |                       |                                                        |  |
| L20                                                            | on                    | Scrambled (4K format except for YCbCr 4:2:0)           |  |
|                                                                | oFF                   | Not scrambled.                                         |  |
|                                                                |                       | No signal is input.                                    |  |
| TMDS clock ratio of input sig                                  |                       |                                                        |  |
| L21                                                            | 1_1                   | 1/1                                                    |  |
|                                                                | 1_4                   | 1/4 (4K format except for YCbCr 4:2:0)                 |  |
|                                                                |                       | No signal is input.                                    |  |
| Input signal stream type (for                                  | ·                     |                                                        |  |
| L22                                                            | 000                   | Type 0                                                 |  |
|                                                                | 001                   | Type 1                                                 |  |
|                                                                | non                   | HDCP 1.4 or no HDCP signal                             |  |
|                                                                |                       | No signal is input.                                    |  |

## [Table 8.41] Input status (WEB browser)

| WEB browser menu                                   | Value               | Description                            |
|----------------------------------------------------|---------------------|----------------------------------------|
| Video signal                                       |                     |                                        |
| Input signal resolution                            |                     |                                        |
| FORMAT                                             | 1920x1080p 60.00Hz  | Input resolution                       |
|                                                    |                     | (example: 1920×1080p 60 Hz)            |
| HDMI/DVI mode of input significant                 | gnal                |                                        |
| INPUT MODE                                         | HDMI MODE           | HDMI mode                              |
|                                                    | DVI MODE            | DVI mode                               |
| <ul> <li>Presence of input HDCP ar</li> </ul>      | nd stream type      |                                        |
| HDCP                                               | HDCP 2.2 Type1      | HDCP 2.2 stream Type 1 signal          |
|                                                    | HDCP 2.2 Type0      | HDCP 2.2 stream Type 0 signal          |
|                                                    | HDCP 1.4            | HDCP 1.4 signal                        |
|                                                    | NOT ENCRYPTED       | No HDCP signal                         |
| • Color space of input signal                      |                     |                                        |
| COLOR SPACE                                        | 4:4:4 LIMITED RANGE | YCbCr 4:4:4                            |
|                                                    | YUV709              |                                        |
|                                                    | 4:2:2 LIMITED RANGE | YCbCr 4:2:2                            |
|                                                    | YUV709              |                                        |
|                                                    | 4:2:0 LIMITED RANGE | YCbCr 4:2:0                            |
|                                                    | YUV709              |                                        |
|                                                    | RGB DEFAULT         | RGB                                    |
| Color depth of input video                         | <del>,</del>        |                                        |
| DEEP COLOR                                         | 24 BIT COLOR        | 24 bit/pixel (8bit/component)          |
|                                                    | 30 BIT COLOR        | 30 bit/pixel (10bit/component)         |
|                                                    | 36 BIT COLOR        | 36 bit/pixel (12bit/component)         |
| <ul> <li>Scrambling of input signal</li> </ul>     |                     |                                        |
| SCRAMBLE                                           | SCRAMBLE ON         | Scrambled                              |
|                                                    |                     | (4K format except for YCbCr 4:2:0)     |
|                                                    | SCRAMBLE OFF        | Not scrambled.                         |
| Audio signal                                       |                     |                                        |
| Audio input format                                 |                     | <del></del>                            |
| FORMAT                                             | LINEAR PCM          | LPCM (for LPCM)                        |
| <ul> <li>Audio input sampling frequence</li> </ul> | ency                |                                        |
| SAMPLING FREQUENCY                                 | 48 kHz              | Sample frequency (for 48 kHz)          |
| <ul> <li>The number of audio input</li> </ul>      |                     |                                        |
| CHANNEL                                            | 2 CHANNEL           | The number of channels (for 2 channel) |
| Audio input bit                                    |                     |                                        |
| BIT LENGTH                                         | 24 BIT              | Sampling bit length (for 24 bit)       |

### 8.9.2 Sink device status

You can view the information for output.

Menu L30 to LL7

WEB menu VIEW STATUS → SINK DEVICE STATUS / SINK DEVICE EDID

## [Table 8.42] Sink device status

[1/2]

|                                         |             | [1/2]                                        |  |
|-----------------------------------------|-------------|----------------------------------------------|--|
| Menu number                             | Value to be | Description                                  |  |
| wend namber                             | displayed   | Description                                  |  |
| <ul> <li>Color depth (sink)</li> </ul>  |             |                                              |  |
| L30 (OUT1) to L37 (OUT8)                | 24          | 24 bit/pixel (8 bit/component) supported     |  |
|                                         | 30          | 30 bit/pixel (10 bit/component) supported    |  |
|                                         | 36          | 36 bit/pixel (12 bit/component) supported    |  |
|                                         |             | Not connected                                |  |
| Color space (sink)                      | 1           |                                              |  |
| L40 (OUT1) to L47 (OUT8)                | rgb         | RGB supported                                |  |
| , , , , , ,                             | 422         | YCbCr 4:2:2 supported                        |  |
|                                         | 444         | YCbCr 4:4:4 supported                        |  |
|                                         | 444_420     | Scroll display                               |  |
|                                         |             | If sink device resolution is 4K@50/59.94/60, |  |
|                                         |             | up to YCbCr 4:2:0.                           |  |
|                                         |             | Not connected                                |  |
| Color space (output)                    | 1           |                                              |  |
| L50 (OUT1) to L57 (OUT8)                | rgb         | RGB output                                   |  |
|                                         | 422         | YCbCr 4:2:2 output                           |  |
|                                         | 420         | YCbCr 4:2:0 output                           |  |
|                                         | 444         | YCbCr 4:4:4 output                           |  |
|                                         |             | Not connected                                |  |
| Hot plug detection                      | 1           | ,                                            |  |
| L60 (OUT1) to L67 (OUT8)                | on          | Hot plug is detected.                        |  |
| , , , , , ,                             | oFF         | No hot plug is detected.                     |  |
| • HDMI/DVI                              |             |                                              |  |
| L70 (OUT1) to L77 (OUT8)                | НС          | HDMI mode (Compressed audio supported)       |  |
|                                         | HP          | HDMI mode (PCM audio supported)              |  |
|                                         | d           | DVI mode (Audio is not supported.)           |  |
|                                         |             | Not connected                                |  |
| HDCP encryption                         |             | 1                                            |  |
| L80 (OUT1) to L87 (OUT8)                | 000         | None                                         |  |
| , , , , , , , , , , , , , , , , , , , , | 001         | Being encrypted                              |  |
|                                         | 002         |                                              |  |
|                                         | 003         |                                              |  |
|                                         | 004         | Encryption ends normally.                    |  |
|                                         | 005         | Encryption ends abnormally.                  |  |
|                                         |             | , , , , , , , , , , , , , , , , , , , ,      |  |

[2/2]

| Menu number                           | Value to be displayed | Description [2/2]                       |
|---------------------------------------|-----------------------|-----------------------------------------|
| • HDCP                                |                       |                                         |
| L90 (OUT1) to L97 (OUT8)              | 1.4                   | HDCP 1.4 supported                      |
|                                       | 2.2                   | HDCP supported (HDCP 2.2)               |
|                                       | oFF                   | HDCP is not supported or no HDCP signal |
|                                       |                       | Not connected                           |
| • SCDC                                |                       |                                         |
| LA0 (OUT1) to LA7 (OUT8)              | on                    | SCDC supported                          |
|                                       | oFF                   | SCDC is not supported.                  |
|                                       |                       | Not connected                           |
| <ul> <li>Scrambling output</li> </ul> |                       |                                         |
| Lb0 (OUT1) to Lb7 (OUT8)              | on                    | Scrambled                               |
|                                       | oFF                   | Not scrambled.                          |
|                                       |                       | Not connected                           |
| • HDR                                 |                       |                                         |
| LC0 (OUT1) to LC7 (OUT8)              | on                    | HDR supported                           |
|                                       | oFF                   | HDR is not supported.                   |
|                                       |                       | Not connected                           |
| • 3D                                  |                       |                                         |
| Ld0 (OUT1) to Ld7 (OUT8)              | on                    | 3D supported                            |
|                                       | oFF                   | 3D is not supported.                    |
|                                       |                       | Not connected                           |
| HDCP output                           |                       |                                         |
| LF0 (OUT1) to LF7 (OUT8)              | non                   | No HDCP output                          |
|                                       | 1.4                   | HDCP 1.4 output                         |
|                                       | h2.2                  | HDCP 2.2 Type 0 output                  |
|                                       | H2.2                  | HDCP 2.2 Type 1 output                  |
|                                       | ERR                   | Authentication error                    |
|                                       |                       | Not connected                           |
| HDMI/DVI output                       | _                     |                                         |
| LH0 (OUT1) to LH7 (OUT8)              | Н                     | HDMI output                             |
|                                       | d                     | DVI output                              |
|                                       |                       | Not connected                           |
| Color range output                    |                       |                                         |
| LL0 (OUT1) to LL7 (OUT8)              | F                     | Full range output                       |
|                                       | L                     | Limited range output                    |
|                                       |                       | Not connected                           |

## [Table 8.43] Output status (WEB browser)

[1/2]

|                                     |                        | [1/2                                   |
|-------------------------------------|------------------------|----------------------------------------|
| WEB browser menu                    | Value to be displayed  | Description                            |
| Output signal                       |                        |                                        |
| <ul> <li>HDCP encryption</li> </ul> |                        |                                        |
| HDCP AUTHENTICATION                 | HDCP 2.2 Type 1        | HDCP 2.2 Type 1 encryption             |
|                                     | HDCP 2.2 Type 0        | HDCP 2.2 Type 0 encryption             |
|                                     | HDCP 1.4               | HDCP 1.4 encryption                    |
|                                     | HDCP CHECK NOW         | Being encrypted                        |
|                                     | HDCP NOT ENCRYPTED     | HDCP is not supported.                 |
|                                     | HDCP ERROR             | Encryption ends abnormally             |
|                                     | HDCP NOT SUPPORT       | Sink device supports HDCP.             |
| HDMI/DVI output                     |                        |                                        |
| OUTPUT MODE                         | HDMI MODE              | HDMI output                            |
|                                     | DVI MODE               | DVI output                             |
| Color space (output)                | 1                      |                                        |
| COLOR SPACE                         | RGB                    | RGB output                             |
|                                     | 422                    | YCbCr 4:2:2 output                     |
|                                     | 444                    | YCbCr 4:4:4 output                     |
|                                     | 420                    | YCbCr 4:2:0 output                     |
| Color range output                  | 1                      |                                        |
| COLOR RANGE                         | LIMITED RANGE          | Limited range output                   |
|                                     | FULL RANGE             | Full range output                      |
| Color depth output                  |                        |                                        |
| DEEP COLOR                          | 24 BIT COLOR           | 24 bit/pixel (8 bit/component) output  |
|                                     | 30 BIT COLOR           | 30 bit/pixel (10 bit/component) output |
|                                     | 36 BIT COLOR           | 36 bit/pixel (12 bit/component) output |
| Scrambling output                   |                        |                                        |
| SCRAMBLE                            | SCRAMBLE ON            | With scramble                          |
|                                     | SCRAMBLE OFF           | No scramble                            |
| Sink device information             |                        |                                        |
| Name                                |                        |                                        |
| MONITOR NAME                        | Depending on           | Sink device's name                     |
|                                     | connected device       |                                        |
| Resolution                          |                        |                                        |
| RESOLUTION                          | Depending on connected | Supported resolution                   |
|                                     | device                 |                                        |
| • HDMI/DVI                          |                        |                                        |
| HDMI / DVI                          | HDMI MODE              | HDMI mode                              |
|                                     | DVI MODE               | DVI mode                               |
| Color space                         |                        | 1                                      |
| COLOR SPACE                         | RGB                    | RGB supported                          |
|                                     | 422                    | YCbCr 4:2:2 supported                  |
|                                     | 444                    | YCbCr 4:4:4 supported                  |
|                                     | 420                    | YCbCr 4:2:0 supported                  |
|                                     | 1 -                    |                                        |

[2/2]

| WEB browser menu         | Value to be displayed | Description [2/2]                         |
|--------------------------|-----------------------|-------------------------------------------|
| Sink device information  |                       |                                           |
| Color depth              |                       |                                           |
| DEEP COLOR               | 24 BIT COLOR          | 24 bit/pixel (8 bit/component) supported  |
|                          | 30 BIT COLOR          | 30 bit/pixel (10 bit/component) supported |
|                          | 36 BIT COLOR          | 36 bit/pixel (12 bit/component) supported |
| Audio sampling frequency | у                     |                                           |
| PCM FREQUENCY            | 32 kHz                | 32 kHz supported                          |
|                          | 44 kHz                | 44.1 kHz supported                        |
|                          | 48 kHz                | 48 kHz supported                          |
|                          | 88 kHz                | 88.2 kHz supported                        |
|                          | 96 kHz                | 96 kHz supported                          |
|                          | 176 kHz               | 176.4 kHz supported                       |
|                          | 192 kHz               | 192 kHz supported                         |
| Audio bit length         |                       |                                           |
| PCM BIT LENGTH           | 16 BIT                | 16 BIT supported                          |
|                          | 20 BIT                | 20 BIT supported                          |
|                          | 24 BIT                | 24 BIT supported                          |
| The number of audio cha  | nnels                 |                                           |
| PCM CHANNEL              | 2 CHANNEL             | LR                                        |
|                          | 3 CHANNEL             | 2.1 channel surround sound                |
|                          | 6 CHANNEL             | 5.1 channel surround sound                |
|                          | 8 CHANNEL             | 7.1 channel surround sound                |
| Compressed audio         |                       |                                           |
| COMPRESSED AUDIO         | SUPPORT               | Compressed audio supported                |
|                          | NOT SUPPORT           | Compression audio is not supported.       |
| • HDR                    | ·                     |                                           |
| HDR                      | SUPPORT               | HDR supported                             |
|                          | NOT SUPPORT           | HDR is not supported.                     |
| • SCDC                   | ·                     |                                           |
| SCDC                     | SUPPORT               | SCDC supported                            |
|                          | NOT SUPPORT           | SCDC is not supported.                    |
| • 3D                     |                       |                                           |
| 3D                       | SUPPORT               | 3D supported                              |
|                          | NOT SUPPORT           | 3D is not supported.                      |

## 8.9.3 System status

You can view status of power voltage (DC 12V IN) and internal temperature.

Menu H00 to H02

WEB menu VIEW STATUS → SYSTEM STATUS

[Table 8.44] System check

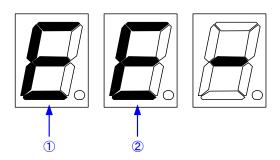

| Menu number          | Value (Example) | Description                                  |
|----------------------|-----------------|----------------------------------------------|
| System status        |                 |                                              |
| H00                  |                 | No error detected                            |
|                      | EE-             | Errors in power, power voltage, or internal  |
|                      |                 | temperature                                  |
|                      | E               | Error in power (DC 12 V IN) or power voltage |
|                      |                 | (other than DC +12 V ±10%)                   |
|                      | - E -           | Error in internal temperature                |
| Power voltage        |                 |                                              |
| H01                  | 12.0            | Shows power voltage.                         |
| Internal temperature |                 |                                              |
| H02                  | 32.0            | Shows internal temperature.                  |

| Νι | umber | Description                                                             |
|----|-------|-------------------------------------------------------------------------|
|    | 1     | Error in power (DC 12 V IN) or power voltage (other than DC +12 V ±10%) |
|    | 2     | Error in internal temperature                                           |

## [Table 8.45] Values displayed on WEB browser

| Menu number          | Value (Example)    | Description                 |
|----------------------|--------------------|-----------------------------|
| Power voltage        |                    |                             |
| POWER STATUS         | 12.000 V STATUS:OK | Shows power voltage.        |
| Internal temperature |                    |                             |
| TEMPERATURE STATUS   | 32.0 C STATUS:OK   | Shows internal temperature. |

### Note:

In case an error is detected, [STATUS:NG] is displayed in red on the WEB browser. In case an alarm is output, the VAC-S itself may have problems. Please contact us.

## 8.10 Operations only settable from WEB menu

You can operate following menus only from a WEB.

## 8.10.1 Editing channel and device names

Click the [NAME EDIT] button in [CHANNEL SELECT] menu to open the [NAME EDIT] window.

You can enter up to 10 one-byte characters or 40 one-byte characters for channel name or model type/device name, respectively.

The edited channel names are applied to the submenu tab and [STATUS] window.

## 8.10.2 Automatic updating time

#### SYSTEM SETTINGS > AUTO RELOAD TIME

You can set the automatic updating time of [CHANNEL SELECT] and [VIEW STATUS] windows by selecting the desired value (5 to 60 seconds, 5-second interval) from [AUTO RELOAD TIME] in the [SYSTEM SETTINGS] menu.

This menu is only for [CHANNEL SELECT] and [VIEW STATUS] windows; other windows cannot be updated automatically even if you select the desired number.

If you select [OFF] (default), [CHANNEL SELECT] and [VIEW STATUS] windows are not updated automatically.

### 8.10.3 Saving/Restoring all settings

#### SYSTEM SETTINGS > BACKUP/RESTORE

To save saved settings to a PC as a backup file:

- 1. Select [SYSTEM SETTINGS] from [MENU].
- 2. Click the [BACKUP] button of [BACKUP/RESTORE].
- 3. When the confirmation message appears, click the [OK] button. The backup file named with the ".idm" extension will be saved to the PC. You can change the file name.

To restore settings from PC:

- 1. Select [SYSTEM SETTINGS] from [MENU].
- 2. Select a file from [Choose File].
- Click the [RESTORE] button of [BACKUP/RESTORE].
   Do not perform other WEB operations or power off the VAC-S during the operation.
- 4. If the restoration fails, an alert dialog appears during the operation.

### 8.10.4 Initialization

### **SYSTEM SETTINGS > INITIALIZATION**

You can initialize settings other than LAN communication settings by clicking the [NORMAL INITIALIZATION] button.

If you want to initialize all settings including LAN communication settings, click the [ALL INITIALIZATION] button.

Once settings are initialized, they cannot be restored.

After initialization, the VAC-S reboots automatically.

# 9 Product specification

### 9.1 VAC-S12U

|                        | Item              | Description                                                                                                    |
|------------------------|-------------------|----------------------------------------------------------------------------------------------------|
| Input                  |                   | 1 input HDMI/DVI 1.0 TMDS single link, HDCP 1.4/2.2 x.v.Color/3D (*1)/HDR (*2)/CEC (Pass-through) ARC/HEC are not supported. Connector: 1 female HDMI Type A (19-pin)                                            |
| Output                 |                   | 2 outputs HDMI/DVI 1.0 TMDS single link, HDCP 1.4/2.2 x.v.Color/3D (*1)/HDR (*2)/CEC (Pass-through) ARC/HEC are not supported. Connector: 2 female HDMI Type A (19-pin)                                          |
| Format                 |                   | VGA to 4K<br>480i / 480p / 576i / 576p / 720p / 1080i / 1080p / 4K<br>For 4K formats, 24 Hz/25 Hz/30 Hz/50 Hz (4:4:4)/60 Hz are supported.                                                                       |
| Color depth            |                   | 24 bit, 30 bit, 36 bit Deep Color<br>For 4K@50/59.94/60 RGB/YCbCr 4:4:4, 24 bit is supported.                                                                                                    |
| Dot clock              |                   | 25 MHz to 600 MHz                                                                                                    |
| TMDS clock             |                   | 25 MHz to 300 MHz                                                                                                    |
| TMDS data rate         | 9                 | 0.75 Gbps to 18 Gbps                                                                                                    |
| Plug & Play            |                   | DDC2B (can be selected from Built-in EDID, Copied EDID, or EDID of connected monitor)  Built-in EDID: The maximum resolution can be selected.                                                                    |
| Digital audio in       | out               | Multi-channel LPCM up to 8 channels Sampling frequency: 32 kHz to 192 kHz, Sample size: 16 bit to 24 bit Reference level: -20 dBFS, Max. input level: 0 dBFS                                                     |
| Digital audio ou       | itput             | Multi-channel LPCM up to 8 channels Sampling frequency: 32 kHz to 192 kHz, Sample size: 16 bit to 24 bit Reference level: -20 dBFS, Max. output level: 0 dBFS                                                    |
| Analog audio o         | utput             | 1 output Unbalanced Stereo LR Output impedance: 50 Ω, Reference level: -10 dBu, Max. output level: +10 dBu Connector: 1 captive screw (3-pin)                                                                    |
| Maximum                | Digital input     | 98 ft. (30 m) (1080p@60), 39 ft. 12 m (4K@60) (*3)                                                                                                    |
| transmission distances | Digital output    | 98 ft. (30 m) (1080p@60), 39 ft. 12 m (4K@60) (*3)                                                                                                    |
| Control                | LAN               | 1 port/RJ-45 10Base-T/100Base-TX (Auto Negotiation), Auto MDI/MDI-X                                                                                                    |
| Functions              |                   | WEB browser control, Anti-Snow, Connection Reset (*4), Button security lockout, OUT1 supports down conversion (4K to 1080p), Status notification, Each video output OFF, I/O signal status display, System check |
|                        | AC adapter        | Input: 100 - 240 VAC ±10%, 50 Hz/60 Hz ±3 Hz Output: DC 12 V 3 A (A dedicated AC adapter is provided)                                                                                                    |
|                        | Power consumption | About 6 Watts                                                                                                    |
| General                | Dimensions        | 4.2 (W) × 1.7 (H) × 5.9 (D)" (106 (W) × 42 (H) × 150 (D) mm) (Quarter rack wide, thin type) (Excluding connectors and the like)                                                                                  |
|                        | Weight            | 1.3 lbs. (0.6 kg)                                                                                                    |
|                        | Temperature       | Operating : 32°F to 104°F (0°C to +40°C) Storage : -4°F to +176°F (-20°C to +80°C)                                                                                                    |
|                        | Humidity          | Operating/Storage: 20% to 90% (Non Condensing)                                                                                                    |

<sup>3</sup>D is supported if external EDID is selected while a 3D-supported sink device is connected for EDID setting or if copied EDID of 3D-supported sink device is selected for EDID setting. Input 3D signal is output from all output connectors.

HDR is supported if external EDID is selected while an HDR-supported sink device is connected for EDID setting or if copied EDID of an HDR-supported sink device is selected for EDID setting. Input HDR signal is output from all output connectors.

The maximum cable distance varies depending on the connected devices and was measured under following conditions:

1080p@60: When IDK's 24 AWG cable was used and signals of 1080p@60 24 bit/pixel (8 bit/component) was input or output.

<sup>:</sup> When IDK's 18 Gbps supported cable was used and signals of 4K@60 24 bit/pixel (8 bit/component) was input or output.

The maximum cable distance depends on the connected devices. The distance may not be extended with some device combinations, cabling method, or other manufacturer's cable. Video may be disturbed or may not be output even if signals are within the range mentioned above.

For digital systems, some problems, such as an HDCP authentication error, can often be recovered by physically disconnecting and reconnecting the digital cables. However, the Connection Reset feature will fix these problems automatically without the need to physically plug and unplug the cables. It creates the same condition as if the cable were physically disconnected and reconnected. This feature only works for the VAC-S's output. If other devices are connected between the VAC-S's output and sink device, this feature may be invalid.

### 9.2 VAC-S14U

| Input                                                                                                    |                     | Item           | Description                                                                                                    |
|----------------------------------------------------------------------------------------------------|---------------------|----------------|----------------------------------------------------------------------------------------------------|
| Dutput                                                                                                    | Input               |                | HDMI/DVI 1.0 TMDS single link, HDCP 1.4/2.2 x.v.Color/3D (*1)/HDR (*2)/CEC (Pass-through) ARC/HEC are not supported.                                          |
| Format                                                                                                    | Output              |                | HDMİ/DVI 1.0 TMDS single link, HDCP 1.4/2.2 x.v.Color/3D (*1)/HDR (*2)/CEC (Pass-through) ARC/HEC are not supported. Connector: 4 female HDMI Type A (19-pin) |
| For i AK@ 50/59.94/60 RGB/YCbCr 4:4:4, 24 bit is supported.                                                                                                    | Format              |                | 480i / 480p / 576i / 576p / 720p / 1080i / 1080p / 4K<br>For 4K formats, 24 Hz/25 Hz/30 Hz/50 Hz (4:4:4)/60 Hz (4:4:4) are supported.                         |
| TMDS clock         25 MHz to 300 MHz           TMDS data rate         0.75 Gbps to 18 Gbps           Plug & Play         DDC2B (can be selected from Built-in EDID, Copied EDID, or EDID of connected monitor)           Built-in EDID: The maximum resolution can be selected.           Multi-channel LPCM up to 8 channels           Sampling frequency: 32 kHz to 192 kHz, Sample size: 16 bit to 24 bit Reference level: -20 dBFS, Max. input level: 0 dBFS           Digital audio output         Multi-channel LPCM up to 8 channels Sampling frequency: 32 kHz to 192 kHz, Sample size: 16 bit to 24 bit Reference level: -20 dBFS, Max. output level: 0 dBFS           Analog audio output         1 output Unbalanced Stereo LR Output impedance: 50 Ω, Reference level: -10 dBu, Max. output level: +10 dBu Connector: 1 captive screw (3-pin)           Maximum transmission distances         Digital input Digital input DBR ft. (30 m) (1080p@60), 39 ft. 12 m (4K@60) (*3)           Control         LAN         1 port/RJ-45 10Base-T/100Base-TX (Auto Negotiation), Auto MDI/MDI-X           WEB browser control, Anti-Snow, Connection Reset (*4), Button security lockout, OUT1 supports down conversion (4K to 1080p), Status notification, Each video output OFF, I/O signal status display, System check           General         Power consumption         About 14 Watts           General         Dimensions         (A) (H) × 15.9 (D)* (210 (W) × 30 (H) × 150 (D) mm) (Half rack wide, thin type) (Excluding connectors and the like)           Weight         2.4 lbs. (1.1 kg) <t< td=""><td>Color depth</td><td></td><td></td></t<>                                                                                                    | Color depth         |                |                                                                                                    |
| TMDS data rate                                                                                                    |                     | ·              |                                                                                                    |
| Plug & Play   DDC2B (can be selected from Built-in EDID, Copied EDID, or EDID of connected monitor)   Built-in EDID: The maximum resolution can be selected.                                                                                                    |                     |                |                                                                                                    |
| Built-in EDID: The maximum resolution can be selected.  Multi-channel LPCM up to 8 channels Sampling frequency: 32 kHz to 192 kHz, Sample size: 16 bit to 24 bit Reference level: -20 dBFS, Max. input level: 0 dBFS  Multi-channel LPCM up to 8 channels Sampling frequency: 32 kHz to 192 kHz, Sample size: 16 bit to 24 bit Reference level: -20 dBFS, Max. output level: 0 dBFS  Analog audio output  Analog audio output  Digital audio output  Digital input  Digital input  98 ft. (30 m) (1080p@60), 39 ft. 12 m (4K@60) (*3)  Digital output  Digital output  98 ft. (30 m) (1080p@60), 39 ft. 12 m (4K@60) (*3)  Digital output  98 ft. (30 m) (1080p@60), 39 ft. 12 m (4K@60) (*3)  Control  LAN  1 port/RJ-45 10Base-T/100Base-TX (Auto Negotiation), Auto MDI/MDI-X  WEB browser control, Anti-Snow, Connection Reset (*4), Button security lockout, OUT1 supports down conversion (4K to 1080p), Status notification, Each video output OFF, I/O signal status display, System check  Input: 100 - 240 VAC ±10%, 50 Hz/60 Hz ±3 Hz Output: DC 12 V 3 A (A dedicated AC adapter is provided)  Power consumption  About 14 Watts  Bilmensions  As (W) × 1.2 (H) × 5.9 (D)* (210 (W) × 30 (H) × 150 (D) mm) (Half rack wide, thin type) (Excluding connectors and the like)  Weight  1 cmperature  Diperature  Diperature  Diperature  Poperature  Operating: 32°F to 104°F (6°C to +40°C)  Storage: -4°F to +176°F (-20°C to +80°C)                                                                                                    | TMDS data rat       | e              |                                                                                                    |
| Digital audio input  Sampling frequency: 32 kHz to 192 kHz, Sample size: 16 bit to 24 bit Reference level: -20 dBFS, Max. input level: 0 dBFS  Multi-channel LPCM up to 8 channels Sampling frequency: 32 kHz to 192 kHz, Sample size: 16 bit to 24 bit Reference level: -20 dBFS, Max. output level: 0 dBFS  Analog audio υτρι  Analog audio υτρι  Analog audio υτρι  Digital input  Digital input  Digital input  Digital input  Digital output  Digital output  Performance  Output impedance: 50 Ω, Reference level: -10 dBu, Max. output level: +10 dBu Connector: 1 captive screw (3-pin)  Performance  Digital output  Performance  Digital output  Digital output  Performance  Ac adapter  Ac adapter  Digital input  About 14 Watts  Output: DO -240 VAC ±10%, 50 Hz/60 Hz ±3 Hz Output: DO -12 V 3 A (A dedicated AC adapter is provided)  Power consumption  About 14 Watts  Weight  2.4 lbs. (1.1 kg)  Temperature  Sampling frequency: 32 kHz to 192 kHz, Sample size: 16 bit to 24 bit Reference level: -0 dBFS  All to 192 kHz, Sample size: 16 bit to 24 bit Reference level: -16 bit to 24 bit Reference level: -16 dBFS  1 output: -10 dBu, Max. output level: 41 bit to 24 bit Reference level: -10 dBu, Max. output level: 41 bit to 24 bit Reference level: -10 dBr.  At 2 m (4 K@60) (*3)  Temperature Digital cuput level: 0 dBFS  1 output: -10 dBu, Max. output level: -10 dBu, Max. output level: -10 dBu, Max. output level: -10 dBu, Max. output level: -10 dBu, Sample Size of CBFS  1 output: -10 dBu, Max. output level: -10 dBu, Sample Size of | Plug & Play         |                | Built-in EDID: The maximum resolution can be selected.                                                                                                    |
| Sampling frequency: 32 kHz to 192 kHz, Sample size: 16 bit to 24 bit Reference level: -20 dBFS, Max. output level: 0 dBFS                                                                                                    | Digital audio input |                | Sampling frequency: 32 kHz to 192 kHz, Sample size: 16 bit to 24 bit Reference level: -20 dBFS, Max. input level: 0 dBFS                                      |
| Analog audio output       Unbalanced Stereo LR Output impedance: 50 Ω, Reference level: -10 dBu, Max. output level: +10 dBu Connector: 1 captive screw (3-pin)         Maximum transmission distances       Digital input       98 ft. (30 m) (1080p@60), 39 ft. 12 m (4K@60) (*3)         Control       LAN       1 port/RJ-45 10Base-T/100Base-TX (Auto Negotiation), Auto MDI/MDI-X         Functions       WEB browser control, Anti-Snow, Connection Reset (*4), Button security lockout, OUT1 supports down conversion (4K to 1080p), Status notification, Each video output OFF, I/O signal status display, System check         Input : 100 - 240 VAC ±10%, 50 Hz/60 Hz ±3 Hz Output: DC 12 V 3 A (A dedicated AC adapter is provided)         Fower consumption       About 14 Watts         General       Dimensions       8.3 (W) × 1.2 (H) × 5.9 (D)" (210 (W) × 30 (H) × 150 (D) mm) (Half rack wide, thin type) (Excluding connectors and the like)         Weight       2.4 lbs. (1.1 kg)         Temperature       Operating: 32°F to 104°F (0°C to +40°C) Storage: -4°F to +176°F (-20°C to +80°C)                                                                                                    | Digital audio o     | utput          | Sampling frequency: 32 kHz to 192 kHz, Sample size: 16 bit to 24 bit Reference level: -20 dBFS, Max. output level: 0 dBFS                                     |
| Digital input   So it. (30 iii) (1050p@60), 39 it. 12 iii (4K@60) (*3)                                                                                                    | Analog audio o      | output         | Unbalanced Stereo LR Output impedance: 50 Ω, Reference level: -10 dBu, Max. output level: +10 dBu                                                             |
| distances         Digital output         98 ft. (30 m) (1080p@60), 39 ft. 12 m (4K@60) (*3)           Control         LAN         1 port/RJ-45 10Base-T/100Base-TX (Auto Negotiation), Auto MDI/MDI-X           WEB browser control, Anti-Snow, Connection Reset (*4), Button security lockout,           OUT1 supports down conversion (4K to 1080p), Status notification,           Each video output OFF, I/O signal status display, System check           Input : 100 - 240 VAC ±10%, 50 Hz/60 Hz ±3 Hz           Output : DC 12 V 3 A (A dedicated AC adapter is provided)           Power consumption         About 14 Watts           General         Dimensions         8.3 (W) × 1.2 (H) × 5.9 (D)" (210 (W) × 30 (H) × 150 (D) mm) (Half rack wide, thin type) (Excluding connectors and the like)           Weight         2.4 lbs. (1.1 kg)           Operating: 32°F to 104°F (0°C to +40°C) Storage: -4°F to +176°F (-20°C to +80°C)                                                                                                    |                     | Digital input  | 98 ft. (30 m) (1080p@60), 39 ft. 12 m (4K@60) (*3)                                                                                                    |
| WEB browser control, Anti-Snow, Connection Reset (*4), Button security lockout,   OUT1 supports down conversion (4K to 1080p), Status notification,   Each video output OFF, I/O signal status display, System check   Input : 100 - 240 VAC ±10%, 50 Hz/60 Hz ±3 Hz   Output : DC 12 V 3 A (A dedicated AC adapter is provided)   Power consumption                                                                                                    |                     | Digital output |                                                                                                    |
| Functions         OUT1 supports down conversion (4K to 1080p), Status notification, Each video output OFF, I/O signal status display, System check           General         AC adapter         Input : 100 - 240 VAC ±10%, 50 Hz/60 Hz ±3 Hz Output : DC 12 V 3 A (A dedicated AC adapter is provided)           Power consumption         About 14 Watts           Dimensions         8.3 (W) × 1.2 (H) × 5.9 (D)" (210 (W) × 30 (H) × 150 (D) mm) (Half rack wide, thin type) (Excluding connectors and the like)           Weight         2.4 lbs. (1.1 kg)           Temperature         Operating : 32°F to 104°F (0°C to +40°C) Storage : -4°F to +176°F (-20°C to +80°C)                                                                                                    | Control             | LAN            |                                                                                                    |
| AC adapter                                                                                                    | Functions           |                | OUT1 supports down conversion (4K to 1080p), Status notification, Each video output OFF, I/O signal status display, System check                              |
| Consumption                                                                                                    |                     | AC adapter     |                                                                                                    |
| Weight 2.4 lbs. (1.1 kg)  Temperature Coperating: 32°F to 104°F (0°C to +40°C) Storage: -4°F to +176°F (-20°C to +80°C)                                                                                                    |                     |                | About 14 Watts                                                                                                    |
| Temperature Operating : 32°F to 104°F (0°C to +40°C) Storage : -4°F to +176°F (-20°C to +80°C)                                                                                                    | General             | Dimensions     |                                                                                                    |
| Storage : -4°F to +176°F (-20°C to +80°C)                                                                                                    |                     | Weight         |                                                                                                    |
| Humidity Operating/Storage: 20% to 90% (Non Condensing)                                                                                                    |                     |                | Operating: 32°F to 104°F (0°C to +40°C)                                                                                                    |
|                                                                                                    |                     | Humidity       | Operating/Storage: 20% to 90% (Non Condensing)                                                                                                    |

<sup>3</sup>D is supported if external EDID is selected while a 3D-supported sink device is connected for EDID setting or if copied EDID of 3D-supported sink device is selected for EDID setting. Input 3D signal is output from all output connectors.

HDR is supported if external EDID is selected while an HDR-supported sink device is connected for EDID setting or if copied EDID of an HDR-supported sink device is selected for EDID setting. Input HDR signal is output from all output connectors.

The maximum cable distance varies depending on the connected devices and was measured under following conditions:

1080p@60: When IDK's 24 AWG cable was used and signals of 1080p@60 24 bit(pixel (8 bit/component) was input or output.

<sup>\*2</sup> 

<sup>• 1080</sup>p@60: When IDK's 24 AWG cable was used and signals of 1080p@60 24 bit/pixel (8 bit/component) was input or output.

- 4K@60 : When IDK's 18 Gbps supported cable was used and signals of 4K@60 24 bit/pixel (8 bit/component) was input or output.

The maximum cable distance depends on the connected devices. The distance may not be extended with some device combinations, cabling method, or other manufacturer's cable. Video may be disturbed or may not be output even if signals are within the range mentioned above.

For digital systems, some problems, such as an HDCP authentication error, can often be recovered by physically disconnecting and reconnecting the digital cables. However, the Connection Reset feature will fix these problems automatically without the need to physically plug and unplug the cables. It creates the same condition as if the cable were physically disconnected and reconnected. This feature only works for the VAC-S's output. If other devices are connected between the VAC-S's output and sink device, this feature may be invalid.

### 9.3 VAC-S16U

|                         | Item              | Description                                                                                                    |
|-------------------------|-------------------|----------------------------------------------------------------------------------------------------|
| Input                   |                   | 1 input HDMI/DVI 1.0 TMDS single link, HDCP 1.4/2.2 x.v.Color/3D (*1)/HDR (*2)/CEC (Pass-through) ARC/HEC are not supported. Connector: 1 female HDMI Type A (19-pin)                                            |
| Output                  |                   | 6 outputs HDMI/DVI 1.0 TMDS single link, HDCP 1.4/2.2 x.v.Color/3D (*1)/HDR (*2)/CEC (Pass-through) ARC/HEC are not supported. Connector: 6 female HDMI Type A (19-pin)                                          |
| Format                  |                   | VGA to 4K<br>480i / 480p / 576i / 576p / 720p / 1080i / 1080p / 4K<br>For 4K formats, 24 Hz/25 Hz/30 Hz/50 Hz (4:4:4)/60 Hz (4:4:4) are supported.                                                               |
| Color depth             |                   | 24 bit, 30 bit, 36 bit Deep Color<br>For 4K@50/59.94/60 RGB/YCbCr 4:4:4, 24 bit is supported.                                                                                                    |
| Dot clock               |                   | 25 MHz to 600 MHz                                                                                                    |
| TMDS clock              |                   | 25 MHz to 300 MHz                                                                                                    |
| TMDS data rat           | e                 | 0.75 Gbps to 18 Gbps                                                                                                    |
| Plug & Play             |                   | DDC2B (can be selected from Built-in EDID, Copied EDID, or EDID of connected monitor)  Built-in EDID: The maximum resolution can be selected.                                                                    |
| Digital audio in        | put               | Multi-channel LPCM up to 8 channels Sampling frequency: 32 kHz to 192 kHz, Sample size: 16 bit to 24 bit Reference level: -20 dBFS, Max. input level: 0 dBFS                                                     |
| Digital audio ou        | utput             | Multi-channel LPCM up to 8 channels Sampling frequency: 32 kHz to 192 kHz, Sample size: 16 bit to 24 bit Reference level: -20 dBFS, Max. output level: 0 dBFS                                                    |
| Analog audio o          | utput             | 1 output Unbalanced Stereo LR Output impedance: 50 Ω, Reference level: -10 dBu, Max. output level: +10 dBu Connector: 1 captive screw (3-pin)                                                                    |
| Maximum<br>transmission | Digital input     | 98 ft. (30 m) (1080p@60), 39 ft. 12 m (4K@60) (*3)                                                                                                    |
| distances               | Digital output    | 98 ft. (30 m) (1080p@60), 39 ft. 12 m (4K@60) (*3)                                                                                                    |
| Control                 | LAN               | 1 port/RJ-45 10Base-T/100Base-TX (Auto Negotiation), Auto MDI/MDI-X                                                                                                    |
| Functions               |                   | WEB browser control, Anti-Snow, Connection Reset (*4), Button security lockout, OUT1 supports down conversion (4K to 1080p), Status notification, Each video output OFF, I/O signal status display, System check |
|                         | AC adapter        | Input: 100 - 240 VAC ±10%, 50 Hz/60 Hz ±3 Hz Output: DC 12 V 3 A (A dedicated AC adapter is provided)                                                                                                    |
|                         | Power consumption | About 18 Watts                                                                                                    |
| General                 | Dimensions        | 8.3 (W) × 1.7 (H) × 5.9 (D)" (210 (W) × 42 (H) × 150 (D) mm) (Half rack wide, 1U high) (Excluding connectors and the like)                                                                                       |
|                         | Weight            | 2.9 lbs. (1.3 kg)                                                                                                    |
|                         | Temperature       | Operating : 32°F to 104°F (0°C to +40°C)<br>Storage : -4°F to +176°F (-20°C to +80°C)                                                                                                    |
|                         | Humidity          | Operating/Storage: 20% to 90% (Non Condensing)                                                                                                    |

<sup>3</sup>D is supported if external EDID is selected while a 3D-supported sink device is connected for EDID setting or if copied EDID of 3D-supported sink device is selected for EDID setting. Input 3D signal is output from all output connectors.

HDR is supported if external EDID is selected while an HDR-supported sink device is connected for EDID setting or if copied EDID of an HDR-supported sink device is selected for EDID setting. Input HDR signal is output from all output connectors.

The maximum cable distance varies depending on the connected devices and was measured under following conditions:

1080p@60: When IDK's 24 AWG cable was used and signals of 1080p@60 24 bit/pixel (8 bit/component) was input or output.

<sup>\*2</sup> 

<sup>• 4</sup>K@60 : When IDK's 18 Gbps supported cable was used and signals of 4K@60 24 bit/pixel (8 bit/component) was input or output.

The maximum cable distance depends on the connected devices. The distance may not be extended with some device combinations, cabling method, or other manufacturer's

The maximum cable distance depends on the commercial devices. The distance may not be extended with some device combinations, cabing mentod, or other manufacturers cable. Video may be disturbed or may not be output even if signals are within the range mentioned above.

For digital systems, some problems, such as an HDCP authentication error, can often be recovered by physically disconnecting and reconnecting the digital cables. However, the Connection Reset feature will fix these problems automatically without the need to physically plug and unplug the cables. It creates the same condition as if the cable were physically disconnected and reconnected. This feature only works for the VAC-S's output. If other devices are connected between the VAC-S's output and sink device, this feature may be invalid.

### 9.4 VAC-S18U

|                        | Item              | Description                                                                                                    |
|------------------------|-------------------|----------------------------------------------------------------------------------------------------|
| Input                  |                   | 1 input HDMI/DVI 1.0 TMDS single link, HDCP 1.4/2.2 x.v.Color/3D (*1)/HDR (*2)/CEC (Pass-through) ARC/HEC are not supported. Connector: 1 female HDMI Type A (19-pin)                                            |
| Output                 |                   | 8 outputs HDMI/DVI 1.0 TMDS single link, HDCP 1.4/2.2 x.v.Color/3D (*1)/HDR (*2)/CEC (Pass-through) ARC/HEC are not supported. Connector: 8 female HDMI Type A (19-pin)                                          |
| Format                 |                   | VGA to 4K<br>480i / 480p / 576i / 576p / 720p / 1080i / 1080p / 4K<br>For 4K formats, 24 Hz/25 Hz/30 Hz/50 Hz (4:4:4)/60 Hz (4:4:4) are supported.                                                               |
| Color depth            |                   | 24 bit, 30 bit, 36 bit Deep Color<br>For 4K@50/59.94/60 RGB/YCbCr 4:4:4, 24 bit is supported.                                                                                                    |
| Dot clock              |                   | 25 MHz to 600 MHz                                                                                                    |
| TMDS clock             |                   | 25 MHz to 300 MHz                                                                                                    |
| TMDS data rate         | Э                 | 0.75 Gbps to 18 Gbps                                                                                                    |
| Plug & Play            |                   | DDC2B (can be selected from Built-in EDID, Copied EDID, or EDID of connected monitor)  Built-in EDID: The maximum resolution can be selected.                                                                    |
| Digital audio in       | put               | Multi-channel LPCM up to 8 channels Sampling frequency: 32 kHz to 192 kHz, Sample size: 16 bit to 24 bit Reference level: -20 dBFS, Max. input level: 0 dBFS                                                     |
| Digital audio ou       | itput             | Multi-channel LPCM up to 8 channels Sampling frequency: 32 kHz to 192 kHz, Sample size: 16 bit to 24 bit Reference level: -20 dBFS, Max. output level: 0 dBFS                                                    |
| Analog audio o         | utput             | 1 output Unbalanced Stereo LR Output impedance: 50 Ω, Reference level: -10 dBu, Max. output level: +10 dBu Connector: 1 captive screw (3-pin)                                                                    |
| Maximum                | Digital input     | 98 ft. (30 m) (1080p@60), 39 ft. 12 m (4K@60) (*3)                                                                                                    |
| transmission distances | Digital output    | 98 ft. (30 m) (1080p@60), 39 ft. 12 m (4K@60) (*3)                                                                                                    |
| Control                | LAN               | 1 port/RJ-45 10Base-T/100Base-TX (Auto Negotiation), Auto MDI/MDI-X                                                                                                    |
| Functions              | E/ UV             | WEB browser control, Anti-Snow, Connection Reset (*4), Button security lockout, OUT1 supports down conversion (4K to 1080p), Status notification, Each video output OFF, I/O signal status display, System check |
|                        | AC adapter        | Input: 100 - 240 VAC ±10%, 50 Hz/60 Hz ±3 Hz Output: DC 12 V 3 A (A dedicated AC adapter is provided)                                                                                                    |
|                        | Power consumption | About 22 Watts                                                                                                    |
| General                | Dimensions        | 8.3 (W) × 1.7 (H) × 5.9 (D)" (210 (W) × 42 (H) × 150 (D) mm) (Half rack wide, 1U high) (Excluding connectors and the like)                                                                                       |
|                        | Weight            | 2.9 lbs. (1.3 kg)                                                                                                    |
|                        | Temperature       | Operating : 32°F to 104°F (0°C to +40°C)<br>Storage : -4°F to +176°F (-20°C to +80°C)                                                                                                    |
|                        | Humidity          | Operating/Storage: 20% to 90% (Non Condensing)                                                                                                    |

 <sup>\*1 3</sup>D is supported if external EDID is selected while a 3D-supported sink device is connected for EDID setting or if copied EDID of 3D-supported sink device is selected for EDID setting. Input 3D signal is output from all output connectors.
 \*2 HDR is supported if external EDID is selected while an HDR-supported sink device is connected for EDID setting or if copied EDID of an HDR-supported sink device is selected for EDID setting. Input HDR signal is output from all output connectors.
 \*3 The maximum cable distance varies depending on the connected devices and was measured under following conditions:

 1080p@00: When IDK's 24 AWG cable was used and signals of 1080p@00 24 bit(vipxel (8 bit/component) was input or output.

• 4K@60 : When IDK's 18 Gbps supported cable was used and signals of 4K@60 24 bit/pixel (8 bit/component) was input or output.

The maximum cable distance depends on the connected devices. The distance may not be extended with some device combinations, cabling method, or other manufacturer's

The maximum cable distance depends on the commercial devices. The distance may not be extended with some device combinations, cabing mentod, or other manufacturers cable. Video may be disturbed or may not be output even if signals are within the range mentioned above.

For digital systems, some problems, such as an HDCP authentication error, can often be recovered by physically disconnecting and reconnecting the digital cables. However, the Connection Reset feature will fix these problems automatically without the need to physically plug and unplug the cables. It creates the same condition as if the cable were physically disconnected and reconnected. This feature only works for the VAC-S's output. If other devices are connected between the VAC-S's output and sink device, this feature may be invalid.

# 10 Troubleshooting

This chapter provides recommendations in case difficulties are encountered during VAC-S setup and operation.

In case the VAC-S does not work correctly, please check the following items first.

- Are the VAC-S and all devices connected to power and powered on?
- · Are signal cables connected correctly?
- · Are there any loose or partially mated connections?
- Are the interconnecting cables specified correctly to support adequate bandwidth?
- For 4K format, is an 18 Gbps high-speed cable used?
- · Are specifications of connected devices matched to each other?
- Are configuration settings for the connected devices correct?
- Is there any nearby equipment that may cause electrical noise/RF interference?

If the problem persists, review the following section for guidelines and recommendations. Refer to the manuals of connected devices as well, since they may possibly be the cause of the problem.

| Problem            |     | Cause/Check item/Solution                                                        | Page      |
|--------------------|-----|----------------------------------------------------------------------------------|-----------|
| Video output       |     |                                                                                  |           |
| Video is not being | [1] | Is the EDID resolution setting of this device set to the input                   | 35 [F10]  |
| output.            |     | resolution supported by the sink device?                                         |           |
|                    |     | <ul> <li>EDID resolution is set to 2160p 4:4:4 by factory default.</li> </ul>    |           |
|                    |     | Some TVs does not support the resolution.                                        |           |
|                    |     | <ul> <li>If the EDID resolution is set to 1080i, the video may not be</li> </ul> |           |
|                    |     | output to the sink device that does not support the                              |           |
|                    |     | interlaced signals.                                                              |           |
|                    |     | <ul> <li>PC output resolutions (VGA to WQXGA) may not be</li> </ul>              |           |
|                    |     | output to LCD TVs and plasma TVs.                                                |           |
|                    | [2] | Does the "SIGNAL" LED illuminate?                                                | 15        |
|                    |     | Yes : Check [3] to [8].                                                          |           |
|                    |     | No : Check [9] to [11].                                                          |           |
|                    | [3] | Check the presence of HDCP?                                                      | 61 [L03]  |
|                    |     | 1.4 : Signal protected by HDCP 1.4.                                              |           |
|                    |     | 2.2 : Signal protected by HDCP 2.2.                                              |           |
|                    |     | oFF: The signal is not protected.                                                |           |
|                    | [4] | Does the sink device support HDCP?                                               | 65 [L9n]* |
|                    |     | If HDCP protected signal is input [3], video is not displayed on                 |           |
|                    |     | the sink device that does not support HDCP.                                      |           |
|                    |     | [oFF] or []: Sink device's resolution may not be supported.                      |           |
|                    |     | Check the specification of the sink device.                                      |           |
|                    |     | Some HDMI/DVI devices check if the connected device is                           |           |
|                    |     | HDCP compliant and determines whether to output HDCP                             |           |
|                    |     | signal or not. Since the VAC-S is HDCP compliant, the VAC-S                      | 47 [C01]  |
|                    |     | may not output video if connected to a sink device that does                     |           |
|                    |     | not support HDCP. In such a case, disable the HDCP input                         |           |
|                    |     | from the source device.                                                          |           |

 $^*VAC-S12U$ : n = 0 to 1, VAC-S14U: n = 0 to 3, VAC-S16U: n = 0 to 5, VAC-S18U: n = 0 to 7

| Problem                    |      | Cause/Check item/Solution                                                     | Page      |
|----------------------------|------|-------------------------------------------------------------------------------|-----------|
| Video output (Cont'd)      | d)   |                                                                               |           |
| Video is not being output. | [5]  | If HDCP 2.2 signal is input, check whether the sink device supports HDCP 2.2. |           |
| •                          |      | Step 1: Check input signal stream type.                                       | 63 [L22]  |
|                            |      | 000 : Video is displayed to all HDCP 1.4/                                     |           |
|                            |      | HDCP 2.2-compliant devices.                                                   |           |
|                            |      | 001 : Video is displayed only to HDCP 2.2-compliant                           |           |
|                            |      | devices.                                                                      |           |
|                            |      | Step 2: Check if HDCP is supported.                                           | 65 [L9n]* |
|                            | [6]  | Is the resolution supported by the sink device?                               | 61 [L07]  |
|                            |      | Check the resolution and video frequency of input signal.                     |           |
|                            |      | Sink device's resolution may not be supported. Check the                      |           |
|                            |      | specification of the sink device.                                             |           |
|                            | [7]  | Does the sink device support SCDC?                                            |           |
|                            |      | ① Check TMDS clock ratio of input signal.                                     | 63 [L21]  |
|                            |      | <ul><li>1_4: SCDC signal</li></ul>                                            |           |
|                            |      | <ul><li>1_1: Not SCDC signal.</li></ul>                                       |           |
|                            |      | ② Check if the sink device supports SCDC.                                     | 65 [LAn]* |
|                            |      | <ul> <li>on : SCDC supported.</li> </ul>                                      |           |
|                            |      | <ul> <li>oFF: SCDC is not supported; vide is not displayed.</li> </ul>        |           |
|                            | [8]  | Change the setting of Hot plug ignoring duration.                             | 49 [C1n]* |
|                            | [9]  | If a long cable is connected for HDMI input or HDMI output,                   | _         |
|                            |      | replace it with a 16 ft. (5 m) or shorter cable. Even though a                |           |
|                            |      | 16 ft. (5 m) or longer cable can be connected for HDMI I/O of                 |           |
|                            |      | the VAC-S, HDCP authorization or EDID acquisition may fail                    |           |
|                            |      | depending on the cable quality and the connected device.                      |           |
|                            | [10] | The time setting for monitoring no-signal input may be too                    | [F16]     |
|                            |      | short.                                                                        |           |
|                            | [11] | Check the video output setting of the source device.                          |           |

\*VAC-S12U: n = 0 to 1, VAC-S14U: n = 0 to 3, VAC-S16U: n = 0 to 5, VAC-S18U: n = 0 to 7

| Problem                                                                                                    | Cause/Check item/Solution                                                                                                    | Page                 |
|----------------------------------------------------------------------------------------------------|----------------------------------------------------------------------------------------------------|----------------------|
| <ul> <li>Video output (Cont'o</li> </ul>                                                                                                    | 1)                                                                                                    |                      |
| Video is intermittent, or presents noise.                                                                                                    | If using a long cable for HDMI input or HDMI output, replace it with a 16.4 ft. (5 m) or shorter cable. Since the VAC-S has automatic cable length equalization, long cables can be successfully used, but the VAC-S's full performance may not be realized if the cable or connected peripheral devices are of inferior quality. If the error is solved by replacing the cable, the signal may have been degraded                   |                      |
|                                                                                                    | due to excessive attenuation or crosstalk. IDK offers high-quality cables and extenders. Please contact us as needed.                                                                                                    |                      |
|                                                                                                    | When high-speed signals (high resolution: such as 4K; DEEP COLOR signal) are input or output, video may not be displayed or noise may appear.  This is largely dependent on cable quality and the characteristics of connected peripheral devices. If the problem occurs in all inputs, it is related to the input side of the system. If the problem occurs only in a specific output connector, it is being caused by difficulties | 35 [F10]<br>40 [F20] |
|                                                                                                    | ahead of that output. One possible solution is to change to a lower resolution format and/or set Deep Color to "24 bit".  You can check the resolution and color depth of the input signal in input signal status and you can also limit resolution and color depth of input signal as defined by the VAC-S's EDID configuration settings.                                                                                           | 61                   |
| Video flickers                                                                                                    | If an interlace signal is input to a sink device that does not support interlace inputs, the video may flicker.  Check the format settings for the VAC-S's output port driving the sink device.                                                                                                    | 35 [F10]             |
| The left, right, top and bottom sides are cut off.                                                                                                    | Some sink devices overscan input video, and the video may be cut out. Check the display setting of the sink device.                                                                                                    | _                    |
| Video is reduced vertically or horizontally.                                                                                                    | Some sink devices display input video with full screen mode, and the aspect ratio cannot be kept. Check the display setting of the sink device.  With some resolutions, full-screen display cannot be avoided.  In that case, change the output resolution of the source device.                                                                                                    | _                    |
| A black screen is displayed at top, bottom, right and left on PC video or only part of the PC video is displayed, and the rest can be revealed by scrolling with the mouse. | If the PC has the Panel Fit function, select [Scale Full Screen].  If the resolution that is set for the PC and the resolution that is actually output from the PC are not matched, those problems may occur. Check the resolution of the PC and the EDID resolution setting.                                                                                                    | 35 [F10]             |
| PC's dual monitor cannot be set or the setting is canceled.                                                                                                    | If the monitoring function for no-signal input is enabled, the dual monitor function of your PC may not work correctly. In this case, disable the monitoring function.                                                                                                    | 48 [F16]             |

| Problem                | Cause/Check item/Solution                                           | Page      |
|------------------------|---------------------------------------------------------------------|-----------|
| • Video output (Cont'o | d)                                                                  |           |
| Down-converted         | Does the input resolution support down conversion?                  | 61 [L07]  |
| signal is not output.  | Check the input signal resolution.                                  |           |
|                        | For VAC-S, only OUT1 supports down conversion.                      |           |
| When video is          | Is video signal input?                                              | 61 [L07]  |
| muted, a black         | A black screen is output only if video signal is input.             |           |
| screen is not output.  |                                                                     |           |
| Video is displayed in  | Some sink devices do not find the color space of the input video    | 51 [C3n]* |
| purple or green.       | correctly, and the video may be displayed in purple or green.       |           |
|                        | Set the correct color space in the output format to solve this      |           |
|                        | problem.                                                            |           |
| Brightness is          | Is HDR signal used?                                                 | 65 [LCn]* |
| improper.              | If HDR-non-supported sink device tries to receive HDR signal, the   |           |
|                        | video is displayed with improper brightness. Check if the sink      |           |
|                        | device supports HDR.                                                |           |
| Audio output           |                                                                     |           |
| Video is displayed,    | Ensure that audio output is turned on.                              | 46 [F7n]* |
| but audio is not       | If there are multiple output connectors in the source device, check | _         |
| output.                | the audio output setting of the source device.                      |           |
|                        | Ensure that the input audio format is supported by the connected    | 40 [F22]  |
|                        | sink device.                                                        | to        |
|                        | Typically, LCD monitors may not output 88.2 kHz or higher           | 43 [F34]  |
|                        | sampling frequency of LPCM and compressed audio                     |           |
|                        | (such as Dolby Digital, DTS, and other formats).                    |           |
|                        | In order to play a Blu-ray disc having compressed audio, check the  |           |
|                        | audio output setting of the source device.                          |           |
|                        | The source device's audio signal characteristics can be managed     |           |
|                        | by the VAC-S's EDID configuration settings.                         |           |
|                        | Ensure that DVI signal is not being output from the source device.  | 61 [L01]  |
|                        | Ensure that output format is not set to DVI.                        | 51 [C3n]* |
|                        | Ensure that output signal is not set to Audio output OFF.           | 53 [C5n]* |
| Even though            | For multi-channel, change the EDID setting which is set to          | 44 [F36]  |
| multi-channel audio    | 2-channel audio by default.                                         |           |
| is played, only        |                                                                     |           |
| 2-channel audio is     |                                                                     |           |
| output                 |                                                                     |           |
| Audio is output from   | If compressed audio (such as Dolby Digital, DTS, and other          | 41 [F24]  |
| HDMI outputs but       | formats) is applied to the input, analog audio is not provided at   | to        |
| not from analog        | output. Only 2-channel LPCM is supported.                           | 43 [F34]  |
| audio outputs.         |                                                                     |           |

\*VAC-S12U: n = 0 to 1, VAC-S14U: n = 0 to 3, VAC-S16U: n = 0 to 5, VAC-S18U: n = 0 to 7

| Problem                               | Cause/Check item/Solution                                            | Page      |
|---------------------------------------|----------------------------------------------------------------------|-----------|
| Audio output (Cont'o                  | d)                                                                   |           |
| Audio is output from                  | Ensure that audio output is turned on.                               | 46 [F7n]* |
| analog audio outputs                  | Is the selected resolution supported by the connected sink device?   | 35 [F10]  |
| but not from HDMI                     | If a PC output resolution (XGA to WQXGA) is selected, some sink      |           |
| outputs.                              | devices cannot output audio.                                         |           |
|                                       | Is the selected sampling frequency supported by the connected        | 40 [F22]  |
|                                       | sink device?                                                         |           |
|                                       | Some LCD monitors may not output audio if the sampling frequency     |           |
|                                       | is high (typically 88.2 kHz or higher).                              |           |
|                                       | Audio signal that is output from the source device can be controlled |           |
|                                       | by changing EDID setting.                                            |           |
| Compressed audio                      | Compressed audio input is set to OFF (EDID settings) by factory      | 41 [F24]  |
| (such as Dolby                        | default. If using compressed audio, change the EDID setting.         | to        |
| Digital, DTS) is not                  |                                                                      | 43 [F34]  |
| output from the                       | Check the audio output settings of the source device.                | _         |
| source device.                        |                                                                      |           |
| <ul> <li>Communication com</li> </ul> | mand, WEB browser control                                            |           |
| Control commands                      | Are IP address and subnet mask set correctly?                        | 55 [F80]  |
| and WEB browser                       | For using WEB browser, check if the setting for TCP port connection  | to        |
| cannot be issued                      | is enabled for WEB browser.                                          | 57 [F85]  |
| from PC to the                        |                                                                      |           |
| VAC-S.                                |                                                                      |           |
| Others                                |                                                                      |           |
| Devices cannot be                     | To use CEC, enable the HDMI link control of the connected devices    | _         |
| controlled through                    | (such as LCD TVs, Blu-ray recorder, and other formats). CEC is       |           |
| CEC.                                  | supported only between IN1 and OUT1.                                 |           |
|                                       | If the CEC physical address of sink device EDID that is connected    | 45 [F38]  |
|                                       | to OUT1 and the CEC physical address of VAC-S's EDID do not          |           |
|                                       | match, input switching or the like may have a problem.               |           |

 $<sup>^*</sup>$ VAC-S12U: n = 0 to 1, VAC-S14U: n = 0 to 3, VAC-S16U: n = 0 to 5, VAC-S18U: n = 0 to 7

If additional assistance is required, please perform the following tests and then contact us.

| No. | Checking items                                                         | Result    |
|-----|------------------------------------------------------------------------|-----------|
| 1   | The problem occurs at all connectors?                                  | Yes or No |
| 2   | Connect the devices using genuine cables without connecting the VAC-S. | Yes or No |
|     | The problem still cannot be solved? Please contact us for assistance.  |           |

## User Guide of VAC-S Series

Ver.1.0.0

Issued on: 11 May 2021

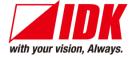

Headquarters IDK Corporation

7-9-1 Chuo, Yamato-shi, Kanagawa-pref.

242-0021 JAPAN

TEL: +81-46-200-0764 FAX: +81-46-200-0765

Email: idk\_eng@idk.co.jp URL: www.idkav.com

**USA** IDK America Inc.

72 Grays Bridge Road Suite 1-C, Brookfield, CT 06804

TEL: +1-203-204-2445

Email: sales@idkav.com URL: www.idkav.com

Europe IDK Europe GmbH

Lise-Meitner-Str. 6, D-40878 Ratingen

TEL: +49-2102-578-301-0

Email: info@idkav.eu URL: www.idkav.com

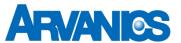

Product information Arvanics Corporation

**Support** 7-9-1 Chuo, Yamato-shi, Kanagawa-pref.

242-0021 JAPAN

TEL: +81-46-259-6920 FAX: +81-46-259-6930

Email: info@arvanics.com URL: www.arvanics.com

Information in this document is subject to change without notice. ©2021 IDK Corporation, all rights reserved. All trademarks mentioned are the property of their respective owners.